### **ค ม ู ื อการใช ้ งานเคร ื องวด ั เสี ยง NTi ร น XL2 ่ ุ**

บริษัท เก็ต เบสท์ โซลูชั่น จำกัด ตัวแทนจำหน่ายเครื่องวัดเสียง NTi อย่างเป็นทางการ

11 มกรำคม 2562

### **การเปิ ด-ปิ ดเครื่องวัดเสียง**

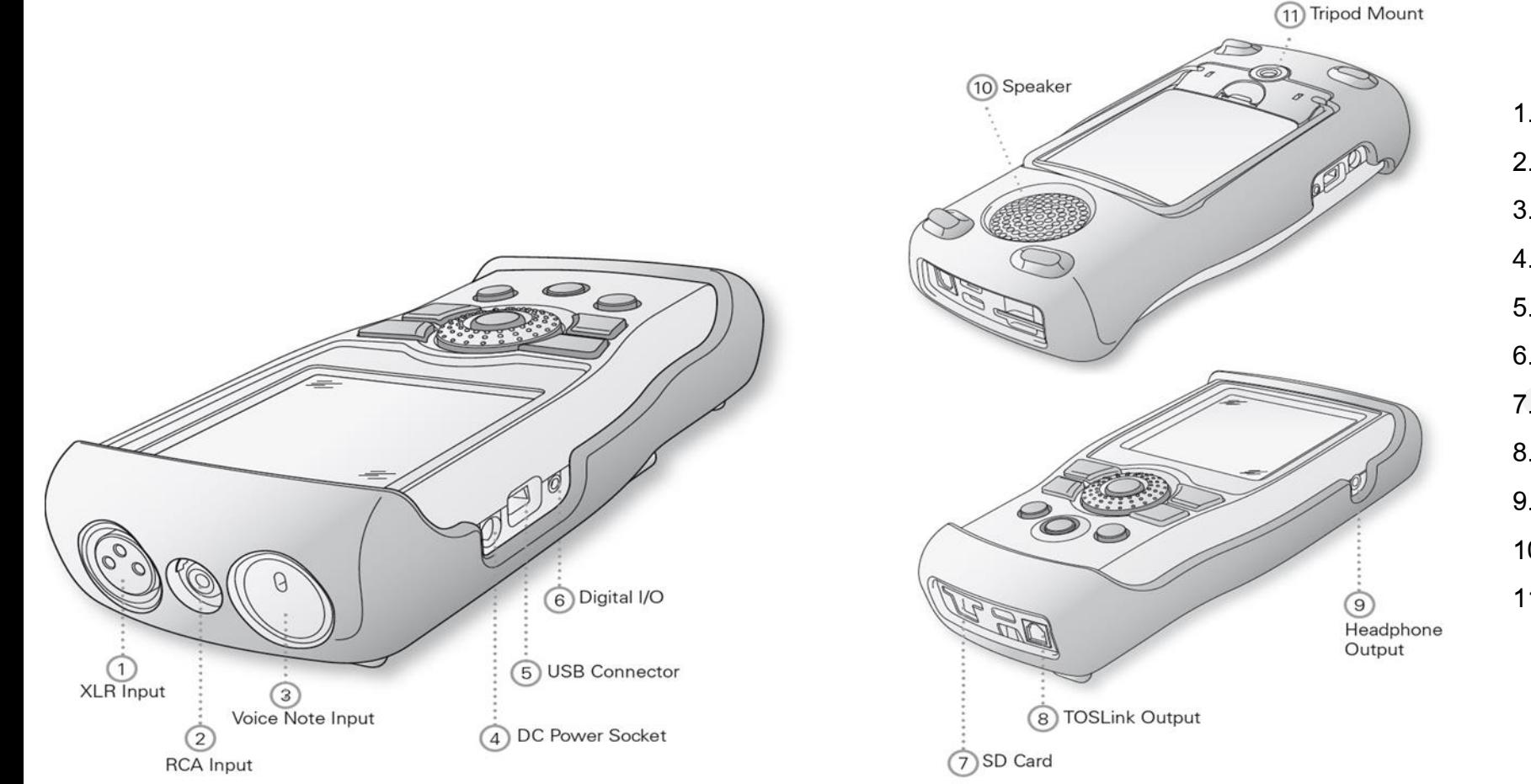

- 1. ช่องเสียบไมโครโฟน / สำยสัญญำณรับเข้ำ
- 2. ช่องเสียบหัว RCA
- 3. ไมโครโฟนบันทึกข้อควำมเสียง
- 4. ช่องเสียบหัวชำร์ตไฟ DC
- 5. ช่องเสียบหัว USB
- 6. ช่องเสียบสำยสัญญำณดิจิตอล
- 7. ช่องเสียบ SD card
- 8. ช่อง TOS ใช้งำนไม่ได้ ออกแบบไว้รองรับอนำคต
- 9. ช่องเสียบหูฟัง
- 10. ล ำโพงที่ติดตั้งมำกับตัวเครื่อง
- 11. ช่องสำหรับยึดกับขาตั้งกล้อง

**ปุ่ มการใช้งาน** 

www.getbestsound.com

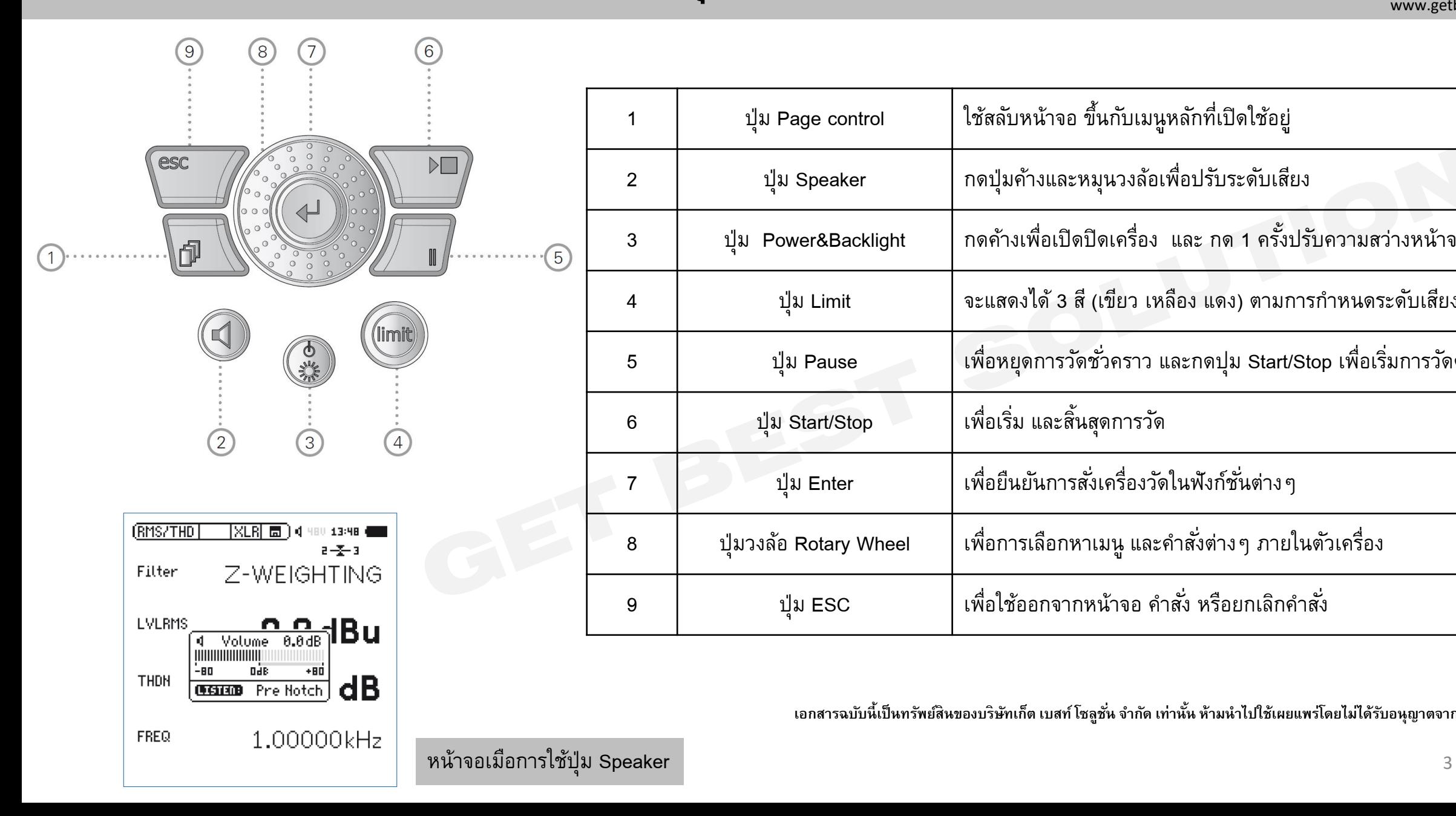

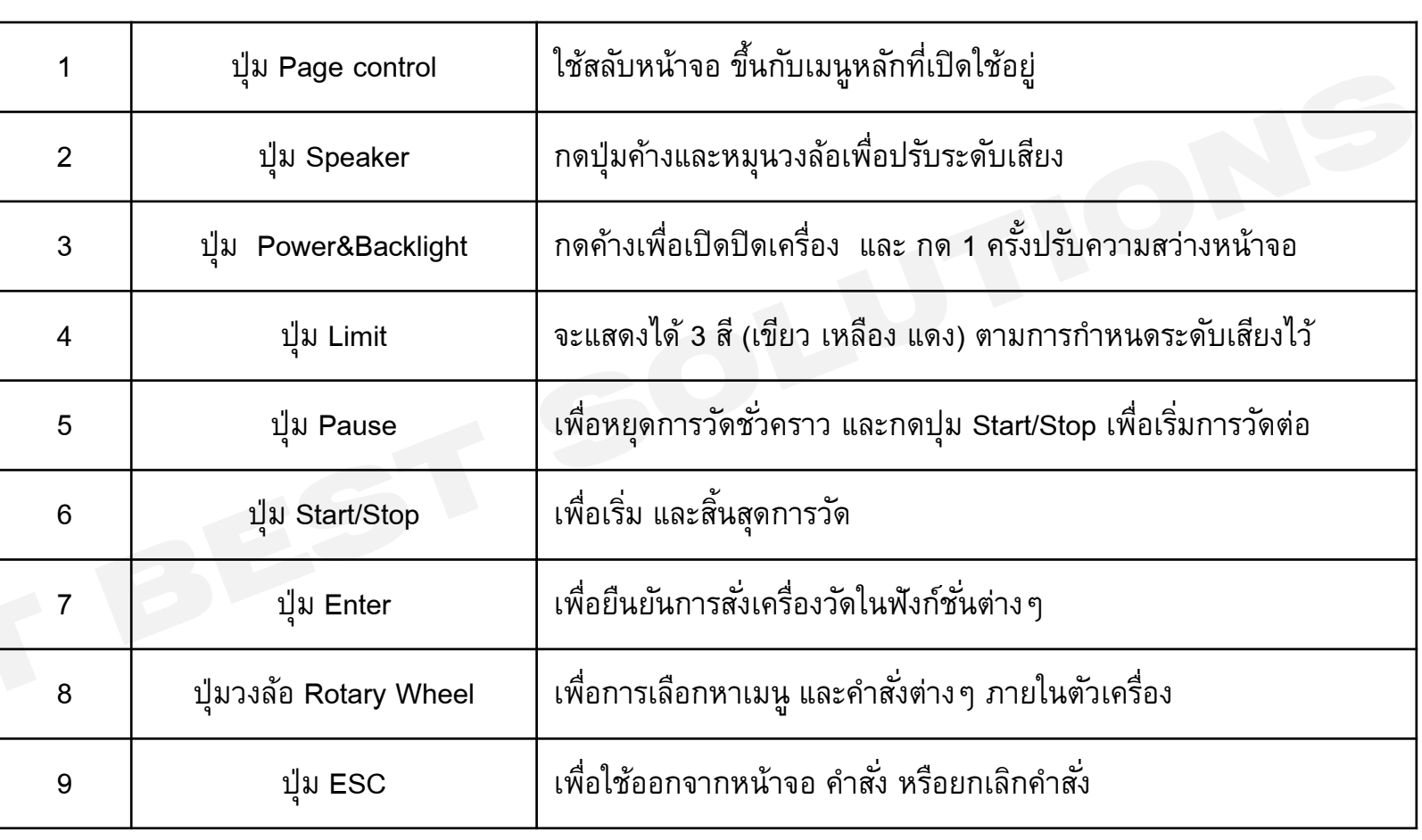

### **หน้าจอ**

 $\bigcap$ 

4

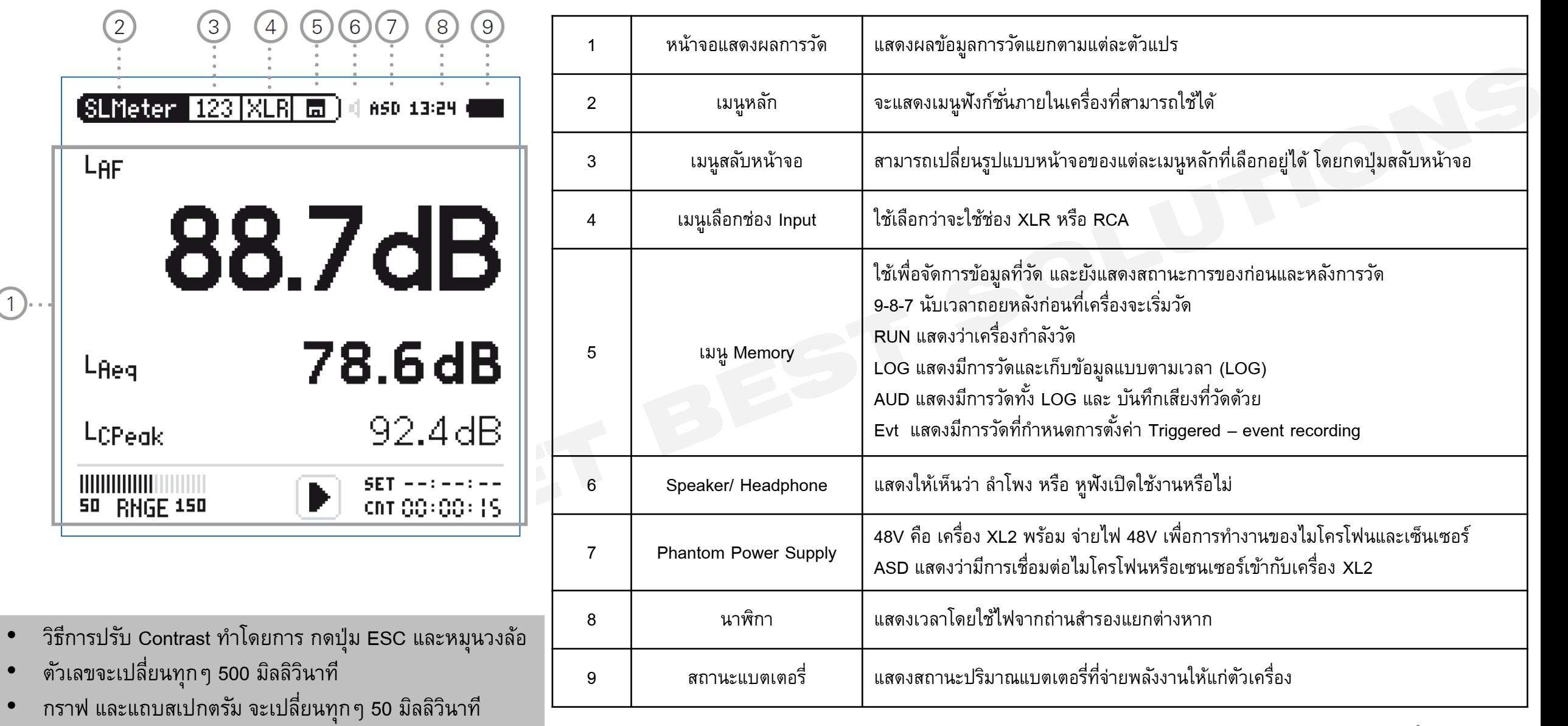

### **การเปิ ด-ปิ ดเครื่องวัดเสียง**

www.getbestsound.com

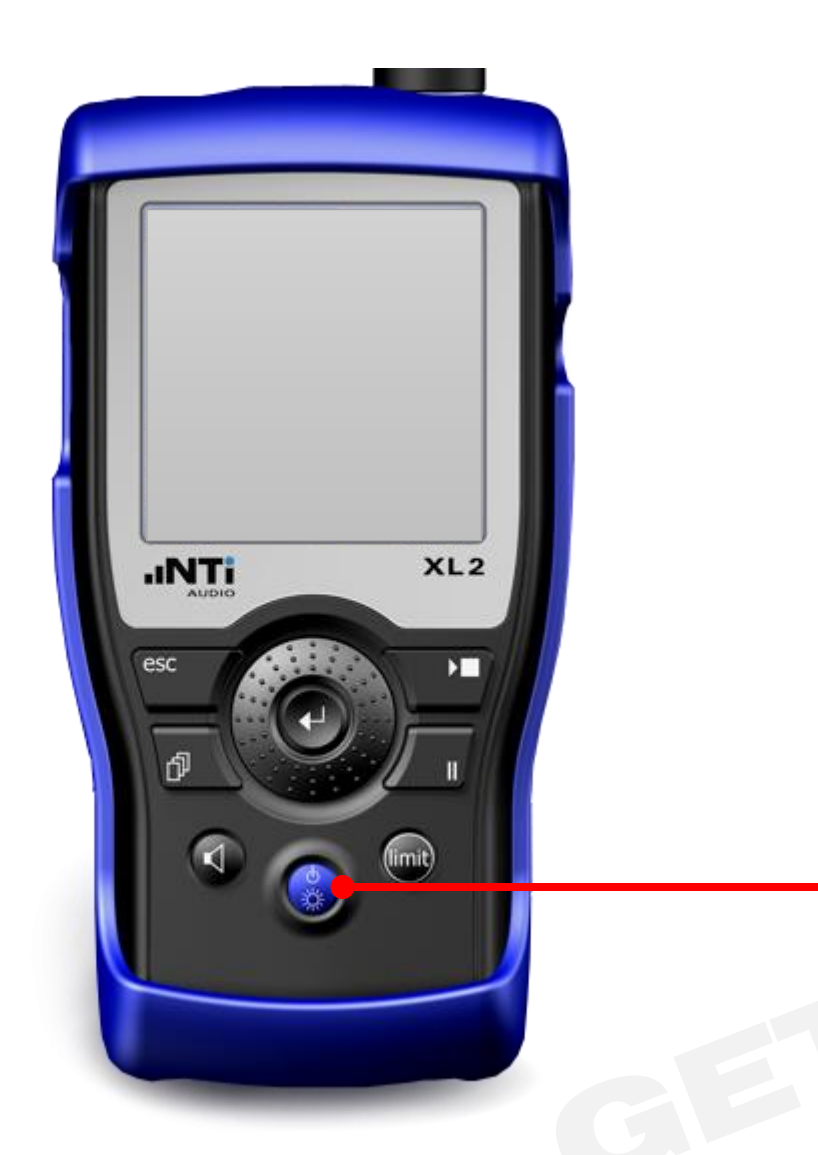

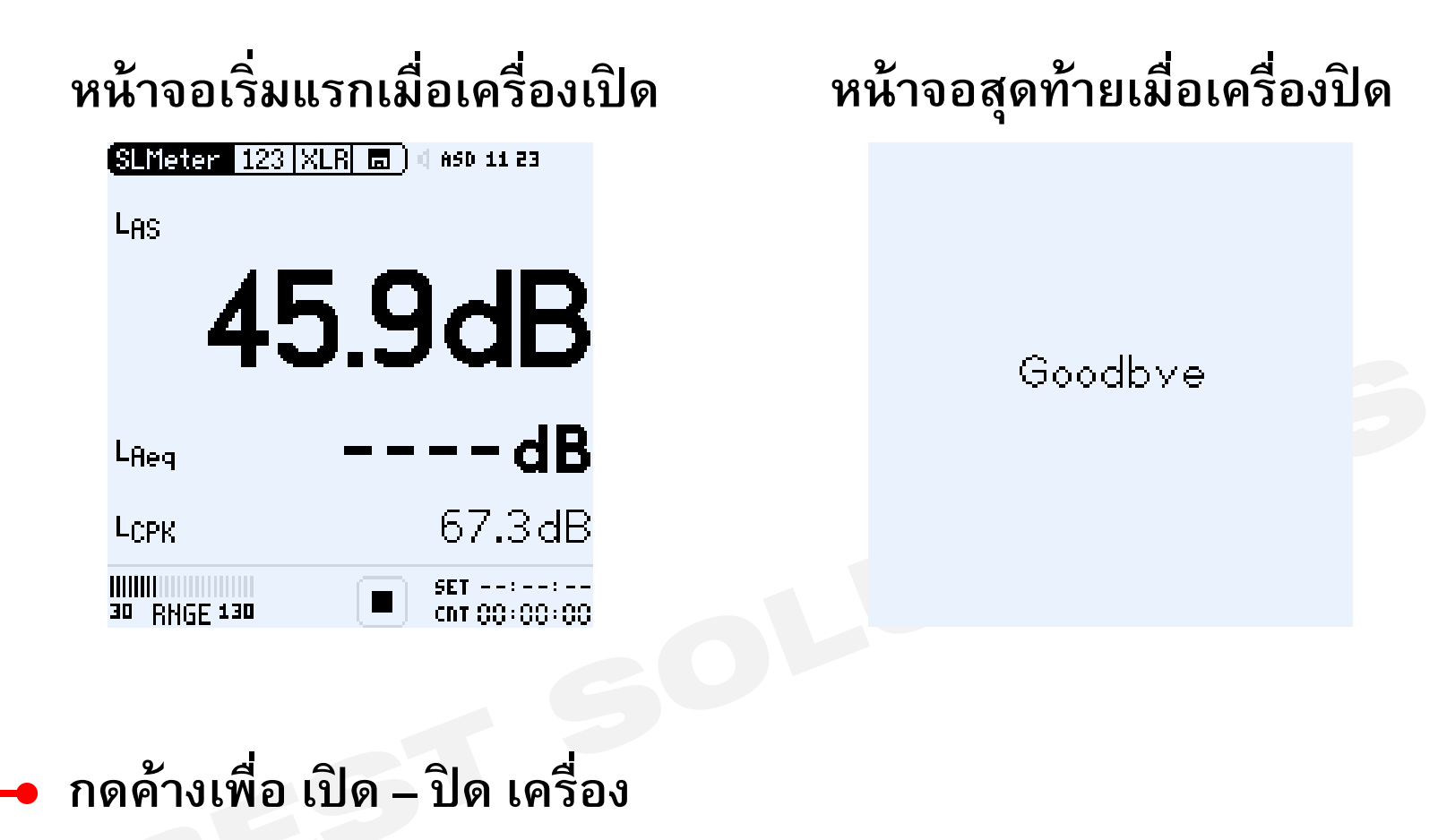

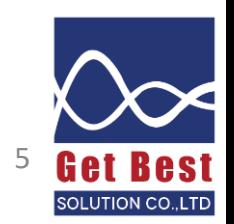

### **เมน ู ของฟั งก ์ ช ่ั น**

www.getbestsound.com

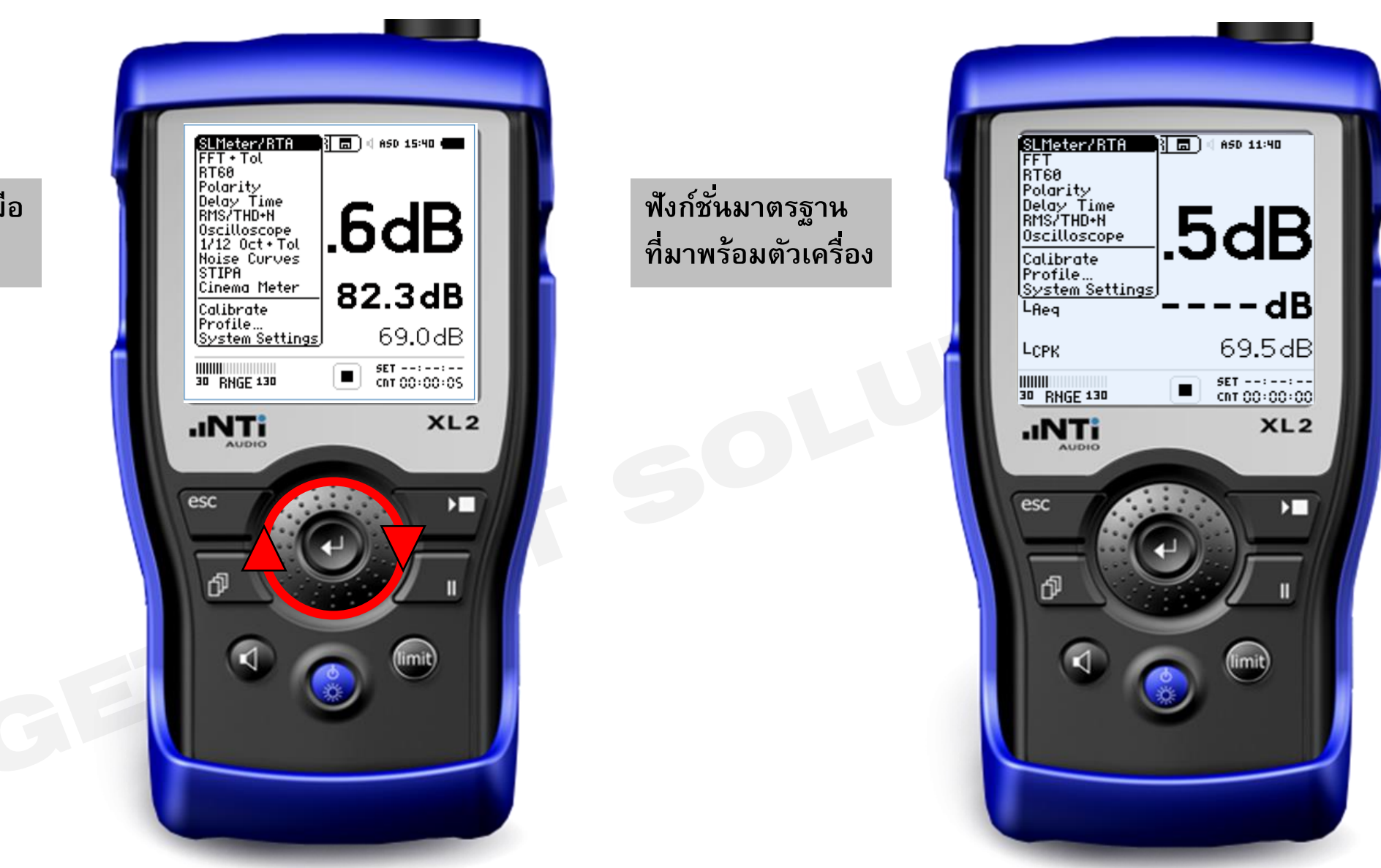

**ฟังก์ชั ่นทั้งหมดเมือ ซื้อออปชั ่นครบ**

#### **ค าท ี เมน ู SLMeter สามารถท าการวัดได้ ่ ่**

### **ค่ามาตรฐานที่เคร ื่อง XL2 สามารถวัดได้ทันที**

- ค่ำระดับควำมดังเสียง SPL, Leq, Lmin, Lmax, Lpeak
- $\hat{\mathsf{n}}$ าถ่วงน้ำหนักความถี่ (Frequency Weighting) แบบ A,C,Z
- ค่ำถ่วงน ้ำหนักเวลำ (Time Weighting) Fast, Slow
- ่ บันทึกเสียงในรูปแบบ Wav file แบบความละเอียดต่ำ และบันทึกช่วยจำด้วยเสียง
- วิเครำะห์ควำมดังของเสียงแยกตำมควำมถี่แบบ 1/1 และ 1/3 ออกเตฟ

### **ฟังกช์ นั่ เพิ่มเติมเม ื่อสงั่ ซื้อ Extended Acoustic Pack**

- บันทึกเสียงแบบ WAV file ควำมละเอียดเสียง (24 bit, 48 kHz)
- ค่ำ Percentile ของแต่ละช่วงควำมถี่ โดยสำมำรถเลือกได้ตั้งแต่ 0.1 99.9 %
- ค่ำ Sound Exposure Level (SEL)
- ควำมละเอียดในกำรเก็บข้อมูล 100 ms
- RTA logging of Lmin และ Lmax
- ้การตั้งค่าเครื่องเพื่อให้ทำการบันทึกเสียงหรือการเก็บข้อมูลตามเงื่อนไข (Event-triggered audio and data recording)
- Time weighting แบบ Impulse
- แสดงค่ำ Lpeak แบบ 1/1 1/3 ออกเตฟ

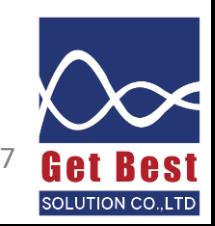

#### **การสลบ ั หน ้ าจอระหว าง OVERALL และ RTA ่**

 $\blacksquare$ 

 $-- - dB$ 

38.9dB

1k.

ASD 12 01

 $AZ$ 

20k

 $SET - - : - - : - -$ 

부

Чk

(SLMeter |ıllıl |XLR||

LZFhold3

**Lza**tive

Ih.

120

 $B<sub>0</sub>$ 

40

20

50 RHGE 120

<u>HIIIIII I</u>

www.getbestsound.com

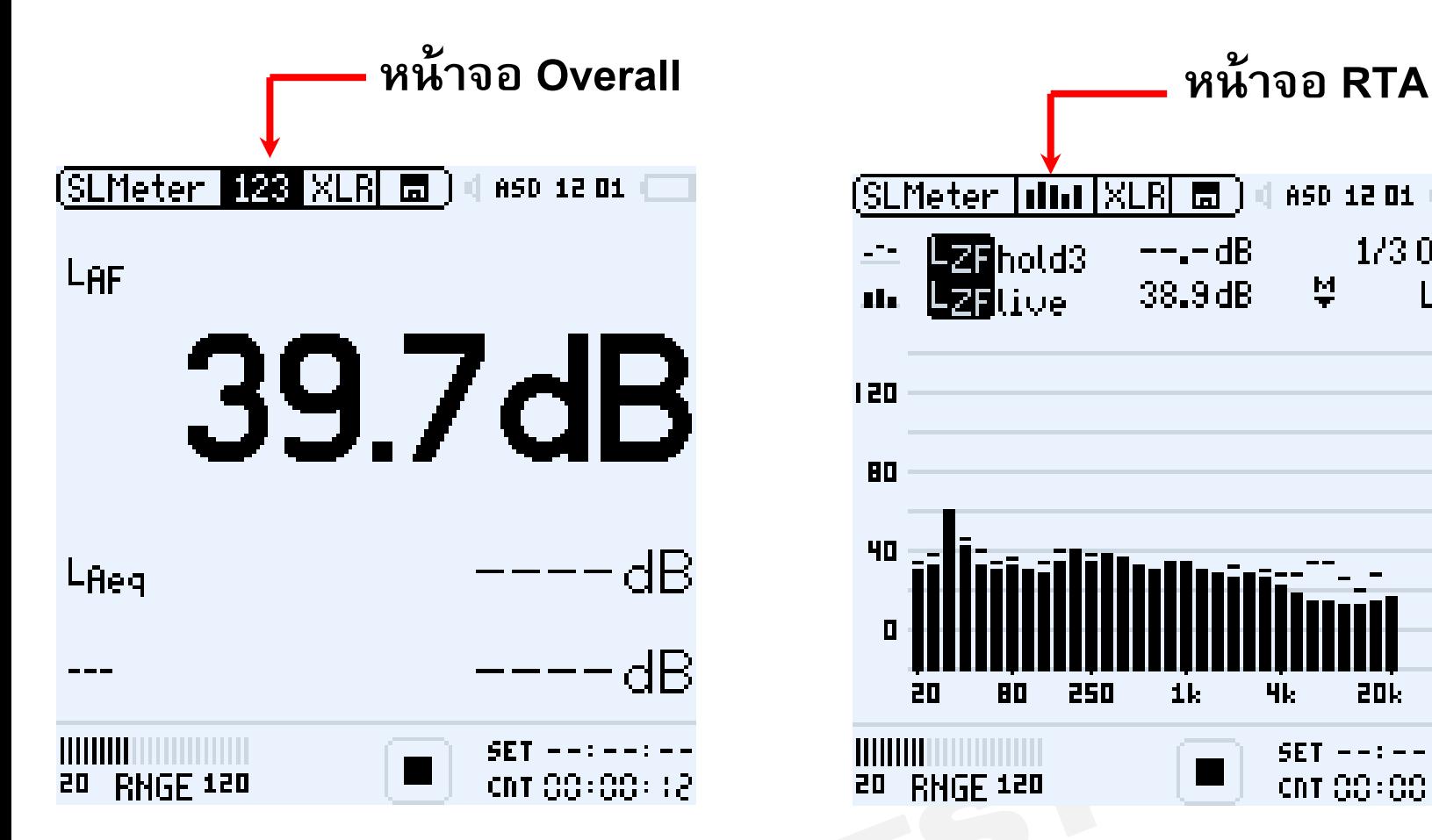

**สามารถปรบัขนาดตวัเลขว่าจะให้แสดง 3 หรือ 5 ค่า บนหน้าจอ สามารถเลือกค่าถ่วงน ้าหนักความถี่ และ เวลาได้อิสระในแต่ละค่า** **แสดงค่าระดบัเสียงแบบ RTA เลือกได้ทั้งแบบ 1/1 หรือ 1/3**

 $\mathbf{H}$ 

250

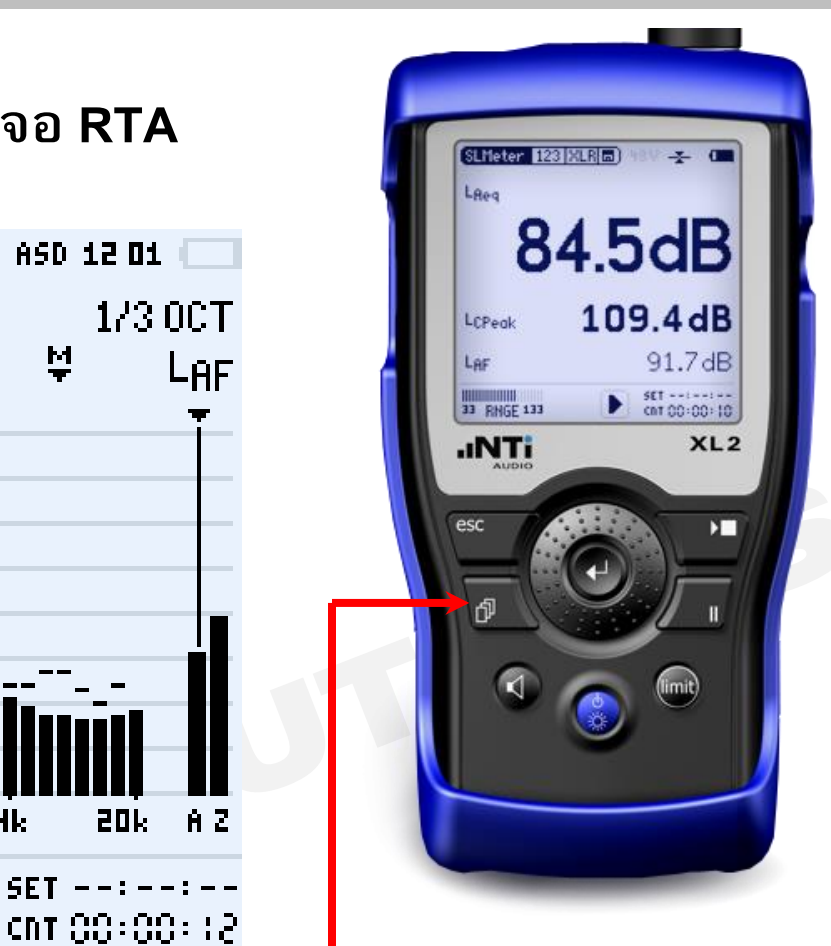

### **แสดงค่าระดบัเสียงแบบ Overall กดปุ่ มสลับหน้า 123 และ RTA**

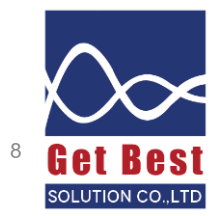

## **หน้าจอ แสดงค่า Overall**

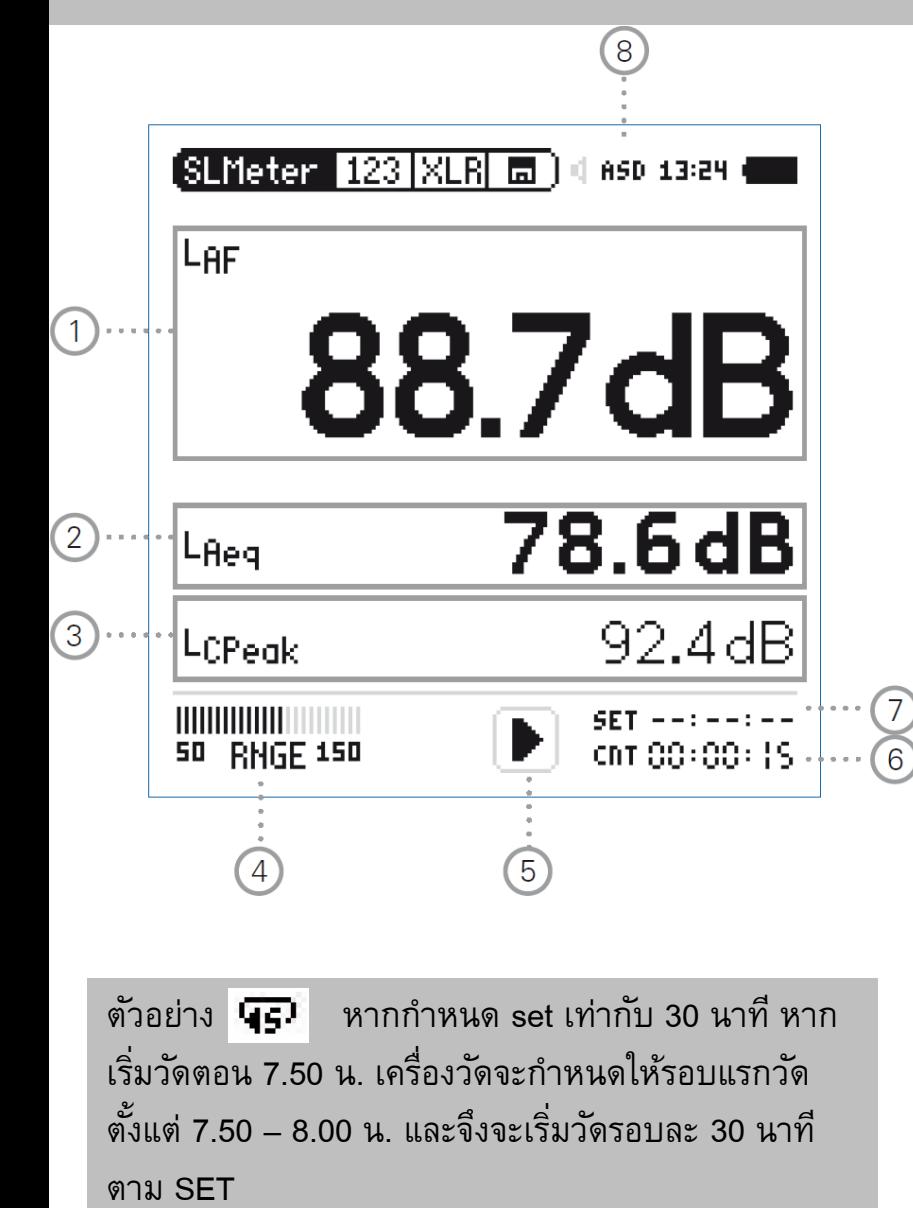

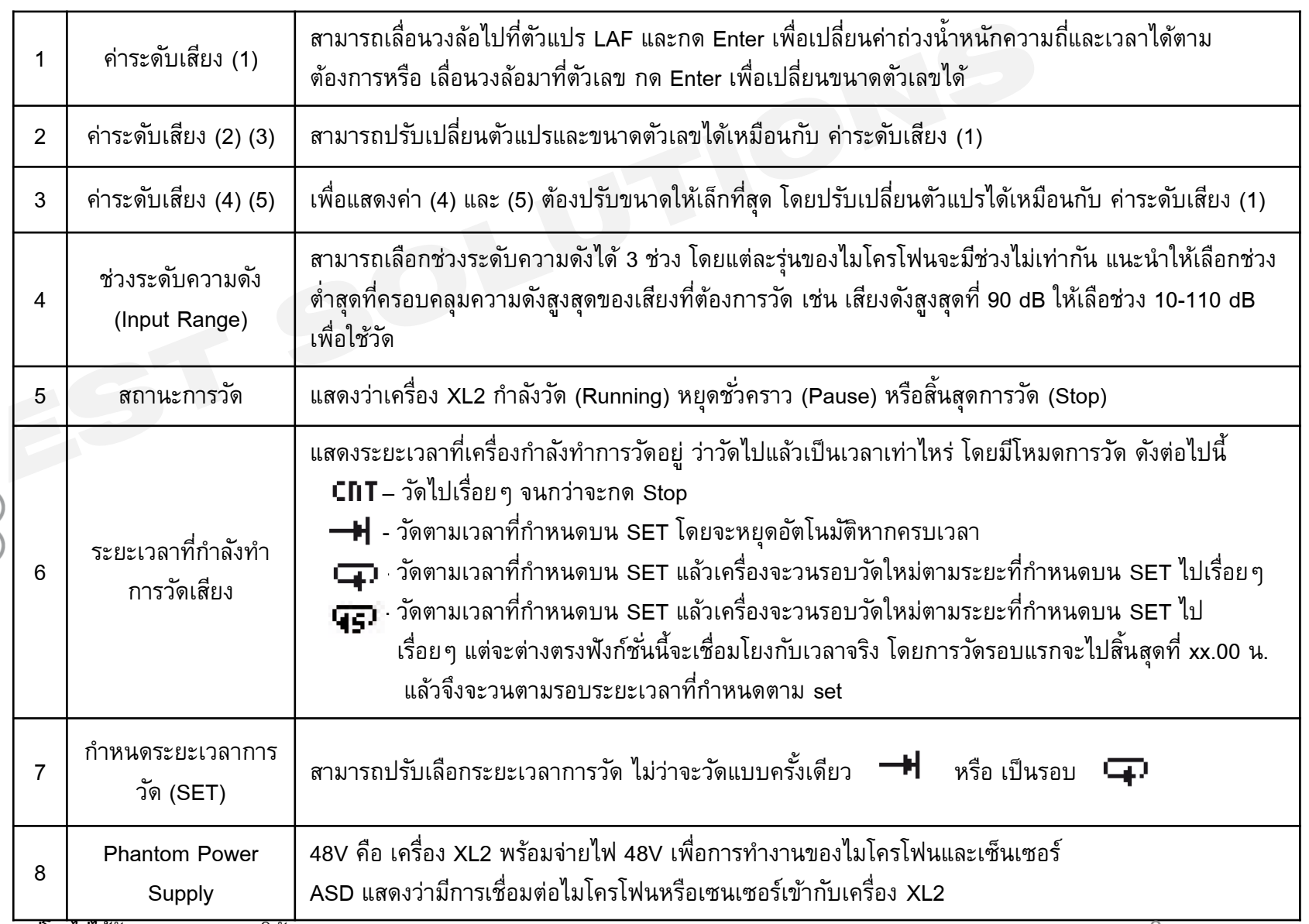

## **หน้าจอ แสดงค่า RTA(Real time analyzer)**

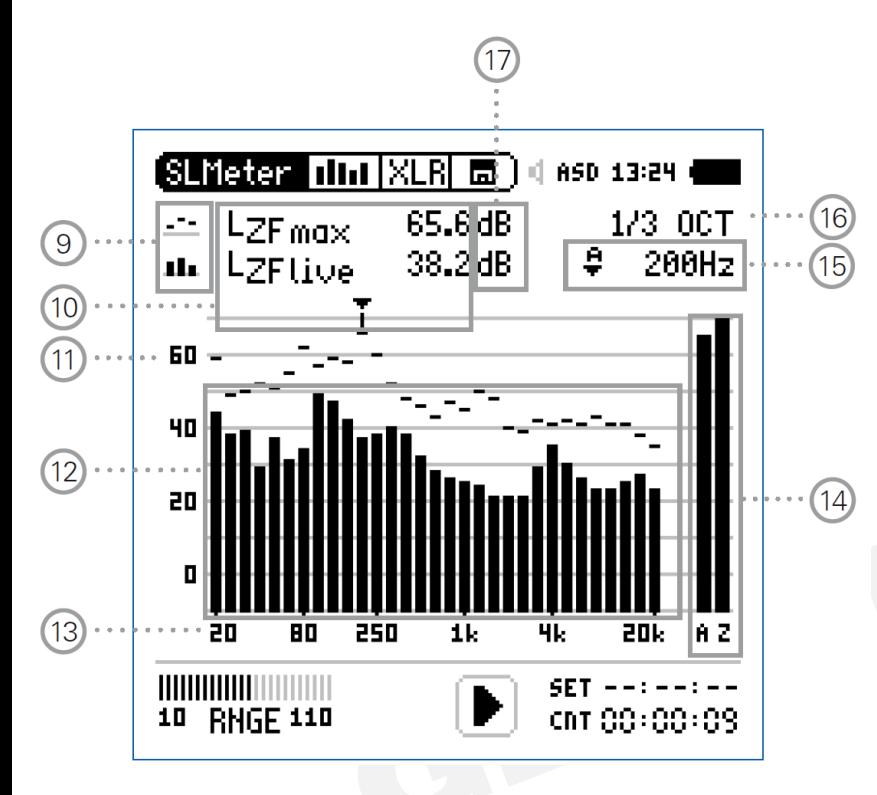

ตัวอย่างการใช้ Capture เช่น การวัดความดังของลำโพง ซ้ายและขวา โดยกำหนดให้ --- เป็น Lzeq และ เป็น LZFlive จำกนั้น Capture eq ไว้ ู้ เมื่อทำการวัดลำโพงด้านซ้าย หลังจาก stop สเปกตรัม ้ แบบเส้นจะค้างไว้ เมื่อทำการวัดลำโพงด้านขวา เรา ี สามารถมองเห็นได้ว่าสเปกตรัมระหว่างลำโพงซ้าย-ขวา

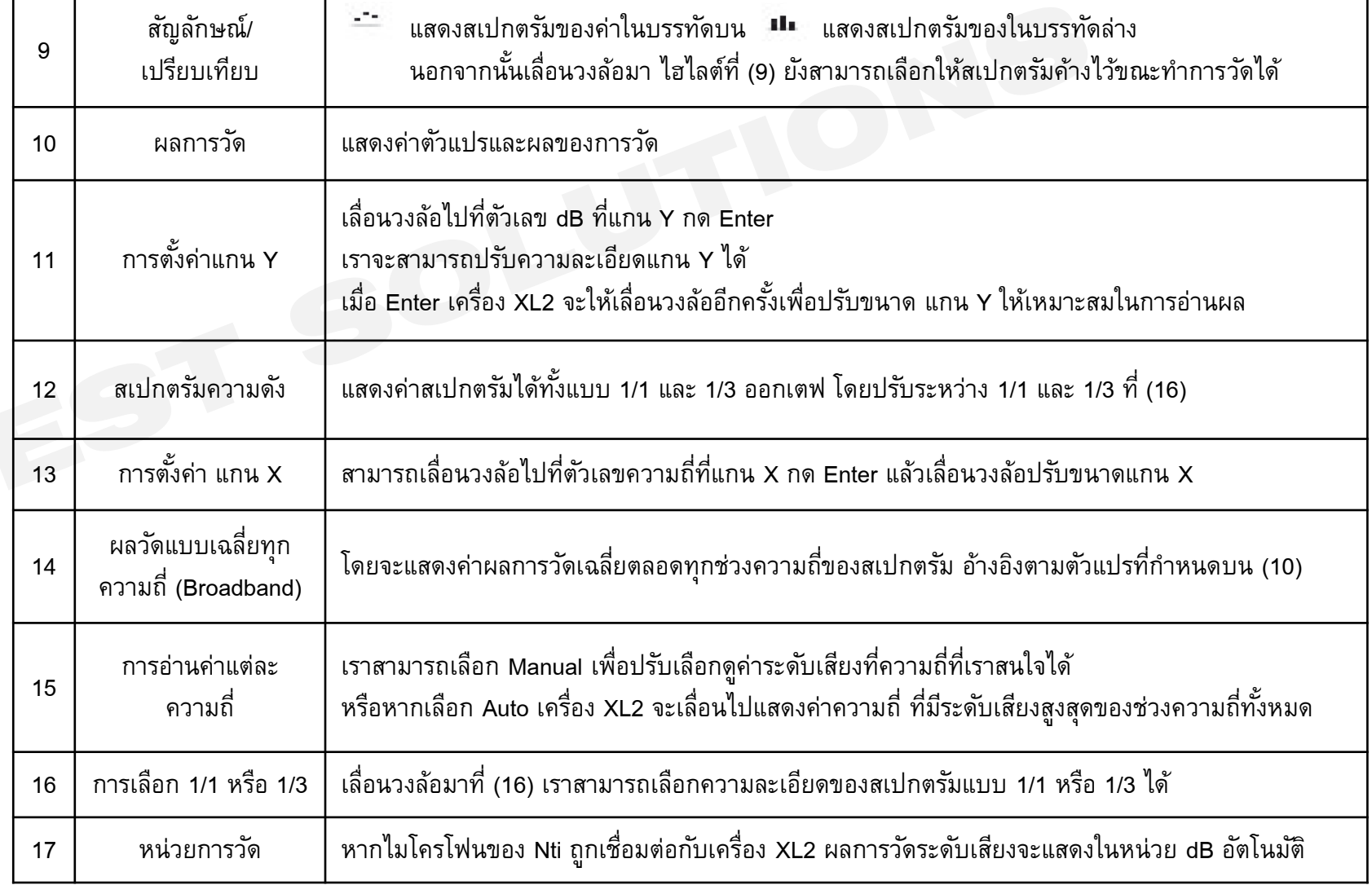

### **ตัวอย่างการใช้ Capture ตรวจสอบระดับเสียงจากล าโพง ซ้าย ขวา**

www.getbestsound.com

กรณีการวัดเสียงจากลำโพง ซ้ายขวา วิธีการใช้ Capture เพื่อเปรียบเทียบว่าเสียงจากลำโพงทั้งสองใกล้เคียงกันดังนี้

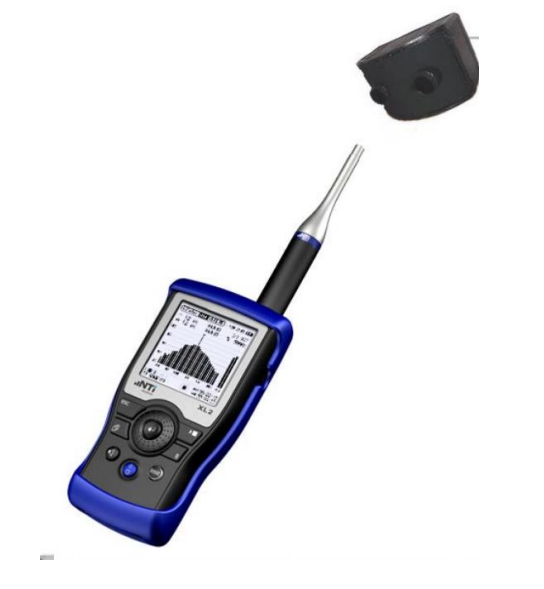

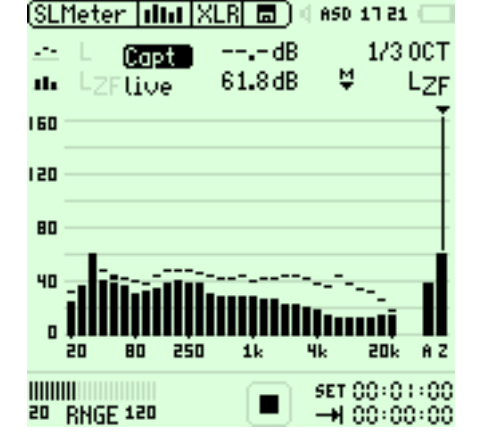

1. เลือก สเปกตรัมแบบเส้นให้เป็น Capt และสเปกตรัมแบบแถบเป็น live

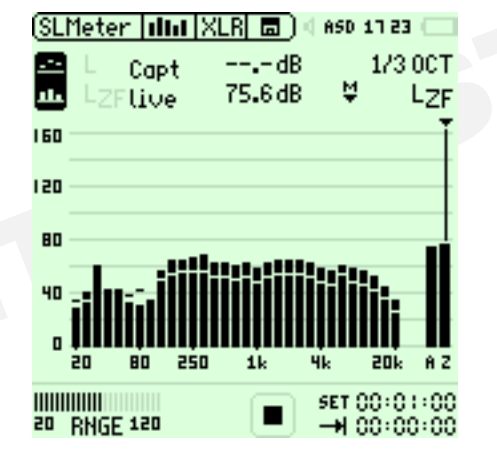

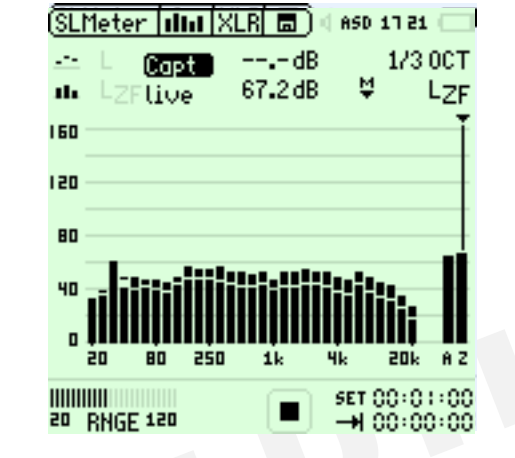

2. เปิดเสียง Pink noise จากลำโพงซ้าย 3. เลือก Capture live เพื่อปรับให้

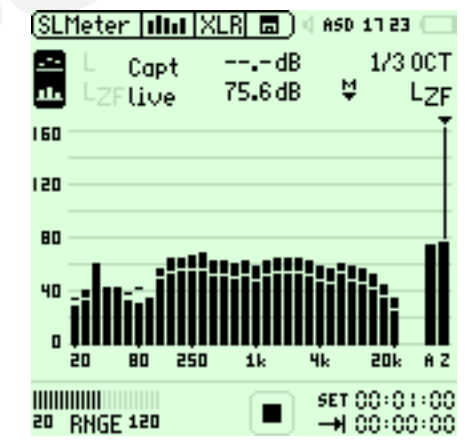

ี่ 4. สลับไปเปิดเสียง Pink noise จากลำโพงขวา 5. จะเห็นได้ว่า ลำโพงขวามีระดับเสียงดังกว่าลำโพงซ้าย

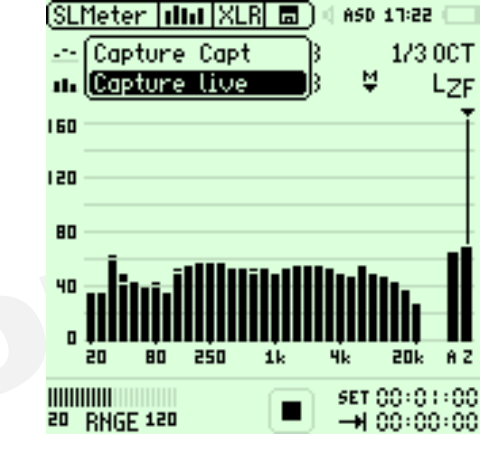

สเปกตรัมแบบเส้นเปลี่ยนมำอ้ำงอิงกับระดับ เสียงที่วัดตอนนี้ และคงค้ำงเอำไว้

## **Low / Overload**

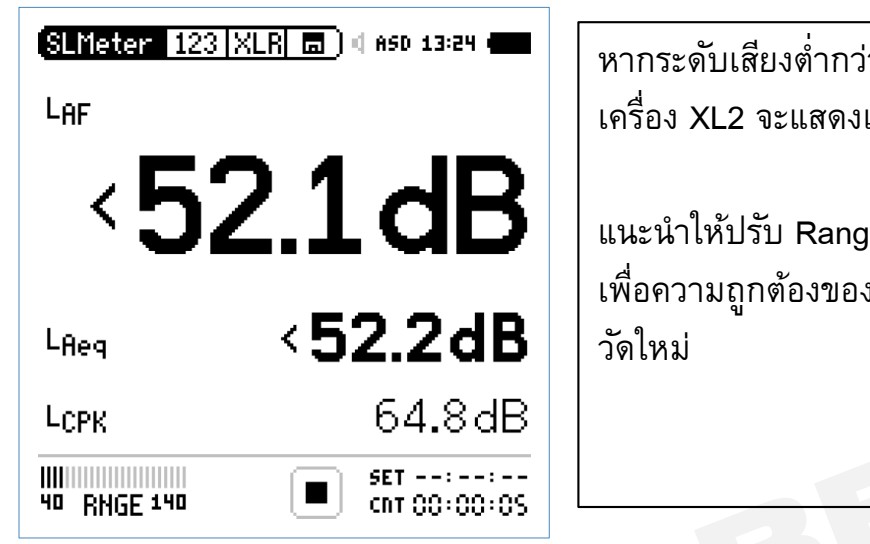

หากระดับเสียงต่ำกว่า Range ที่กำหนด เครื่อง XL2 จะแสดงเครื่องหมำย น้อยกว่ำ

ี แนะนำให้ปรับ Range ให้ต่ำลง เพื่อความถูกต้องของผลวัด และทำการ

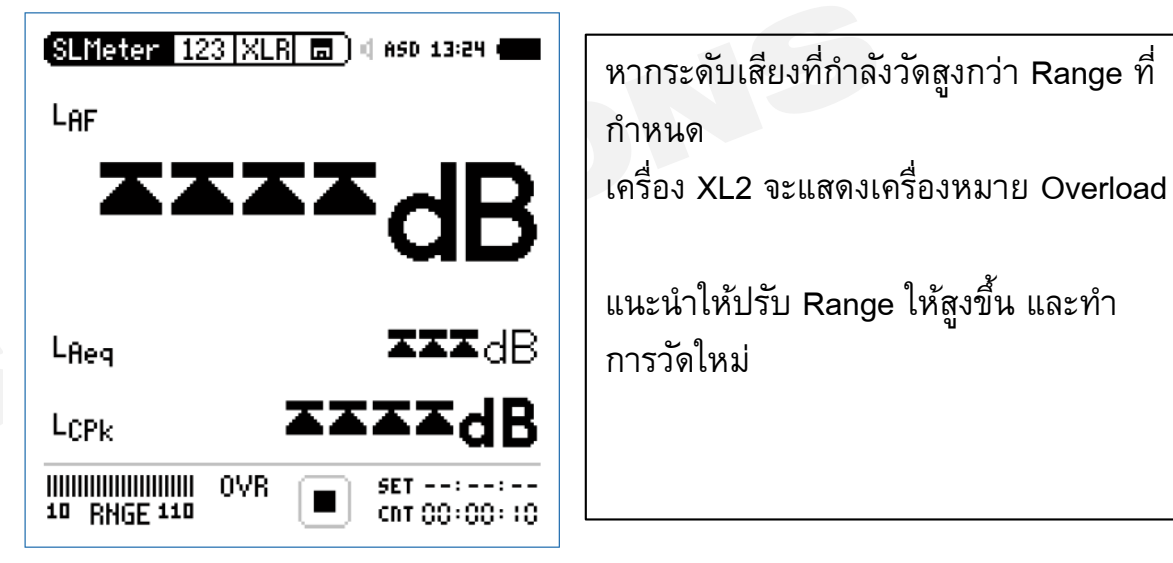

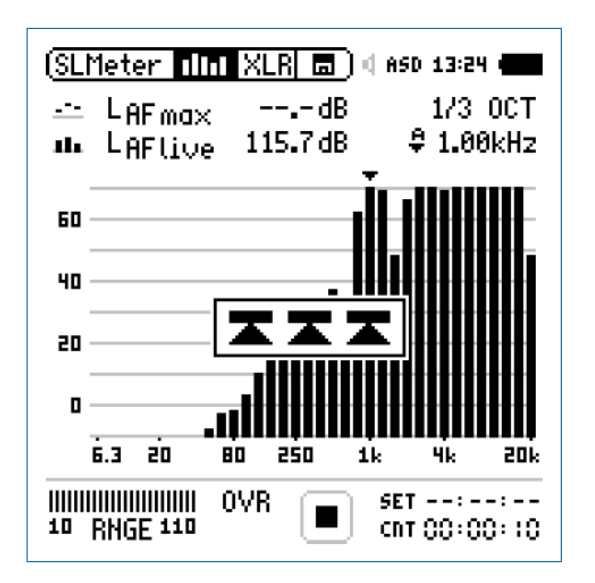

### **เริ่มต้นการวัดแบบ Sound Level Meter**

www.getbestsound.com

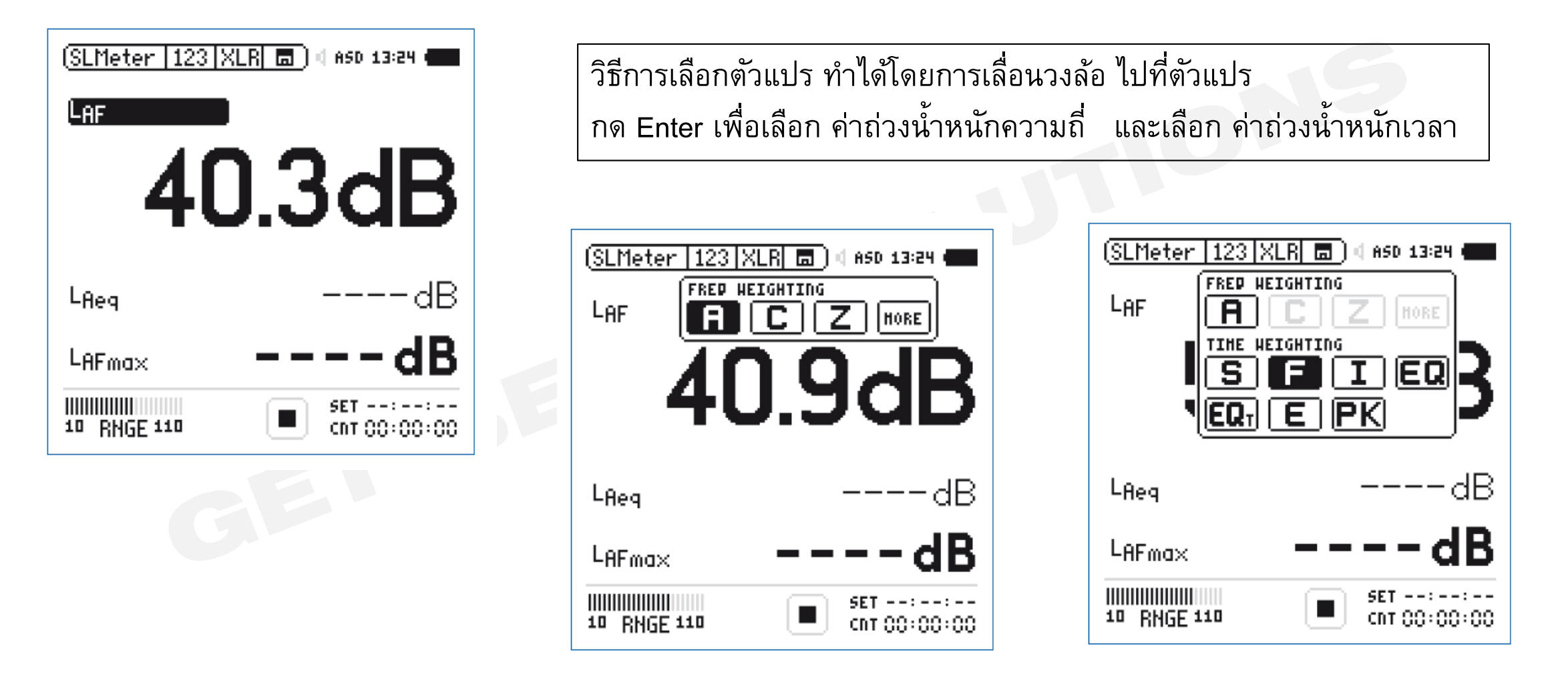

้อย่าลืมกำหนดค่า Range ให้เหมาะสม เพื่อป้องกัน LOW และ OVERLOAD

#### **เร ิ ม / หยุด ตรวจวัด ่**

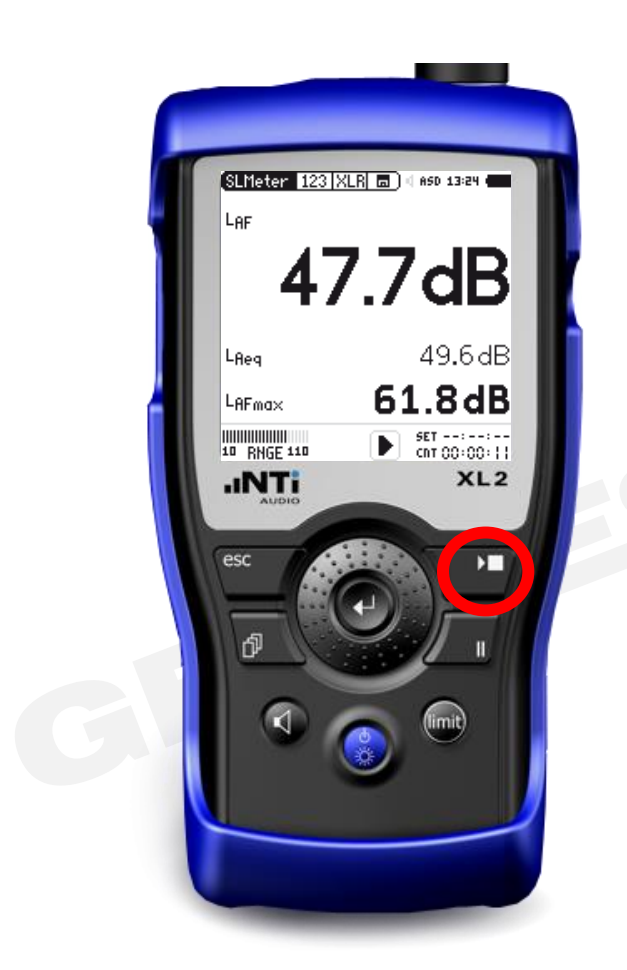

้ เมื่อเลือกตัวแปรที่ต้องการวัดครบถ้วน จึงทำการเริ่มตรวจวัด โดยกด ปุ่ม Start / Stop

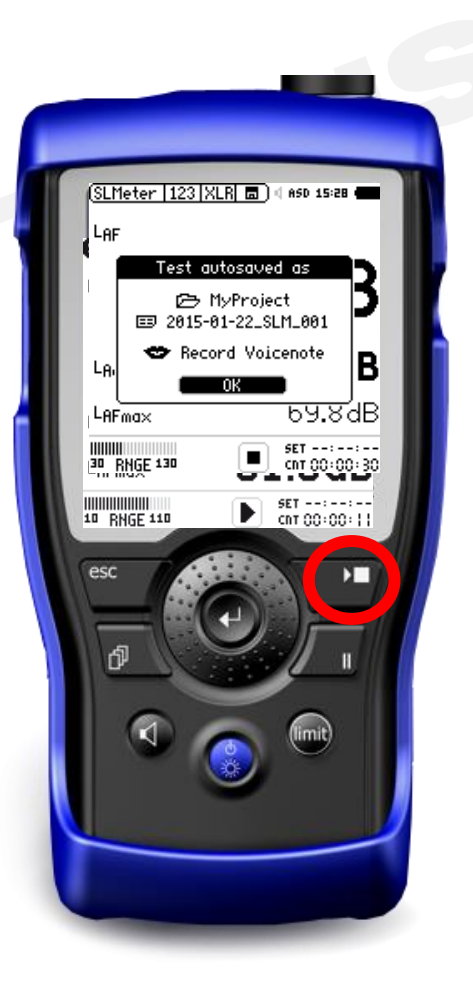

กำรกดปุ่ม Start/Stop อีกครั้ง คือกำรสั่งให้ เครื่อง XL2 หยุดกำรวัด ผลกำรวัดจะถูกบันทึกใน SD card

### **เริ่มต้นการวัดแบบ RTA**

www.getbestsound.com

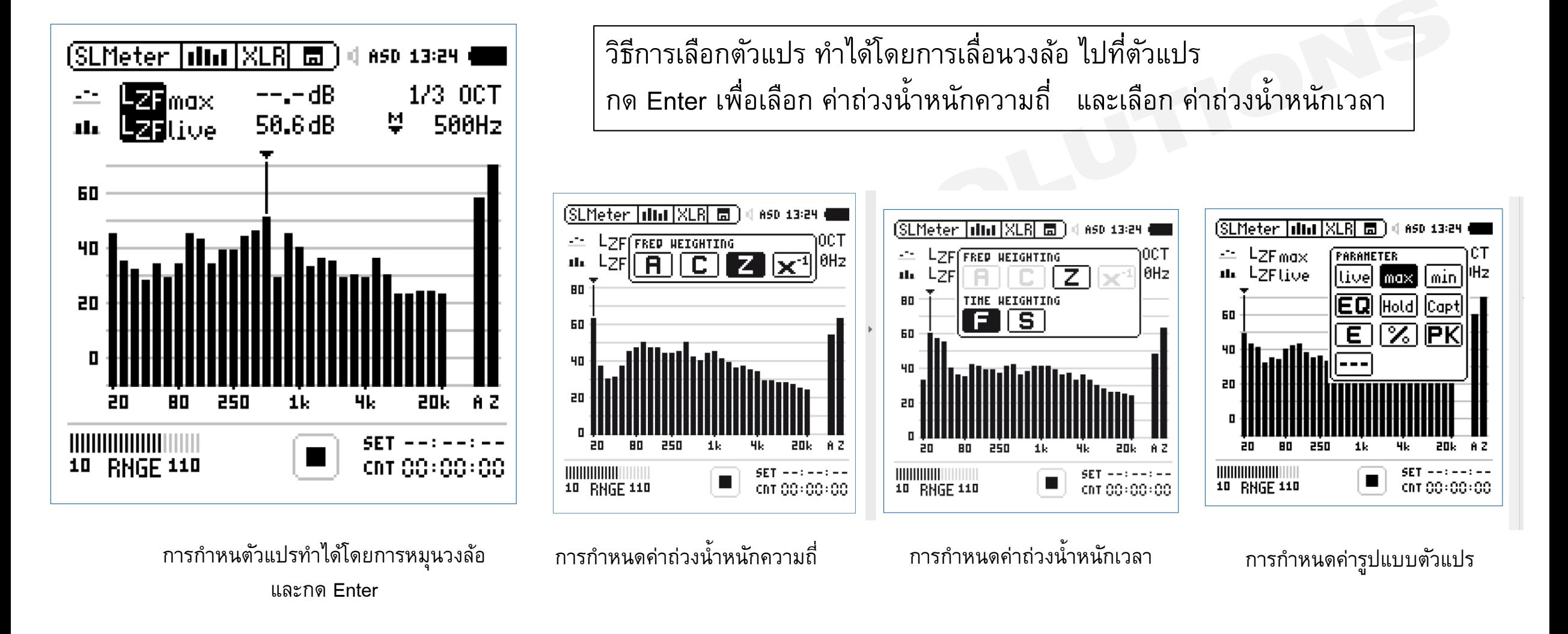

้อย่าลืมกำหนดค่า Range ให้เหมาะสม เพื่อป้องกัน LOW และ OVERLOAD

### **เริ่ม / หยุด ตรวจวัด**

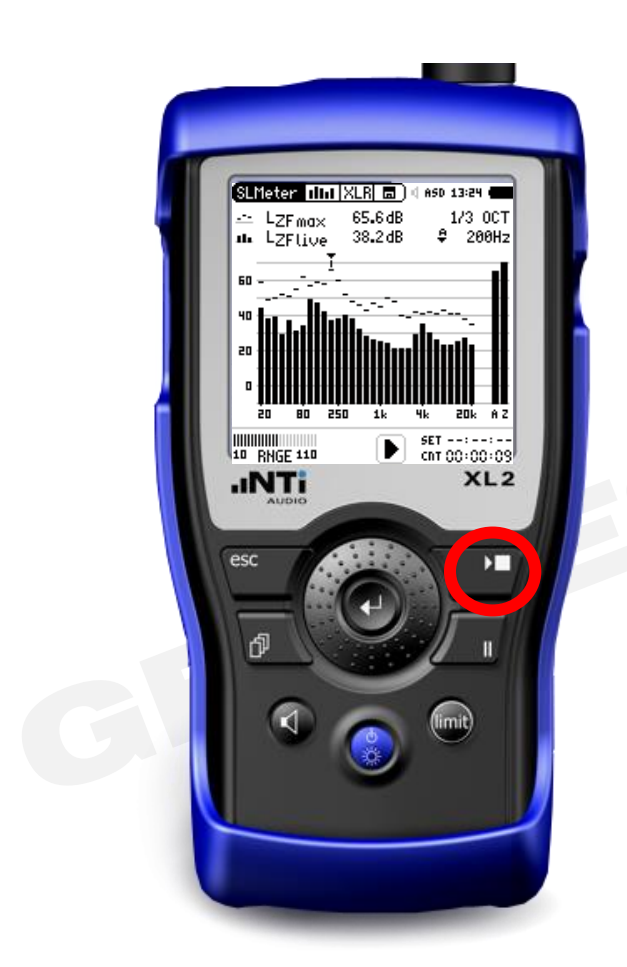

้ เมื่อเลือกตัวแปรที่ต้องการวัดครบถ้วน จึงทำการเริ่มตรวจวัด โดยกด ปุ่ม Start / Stop

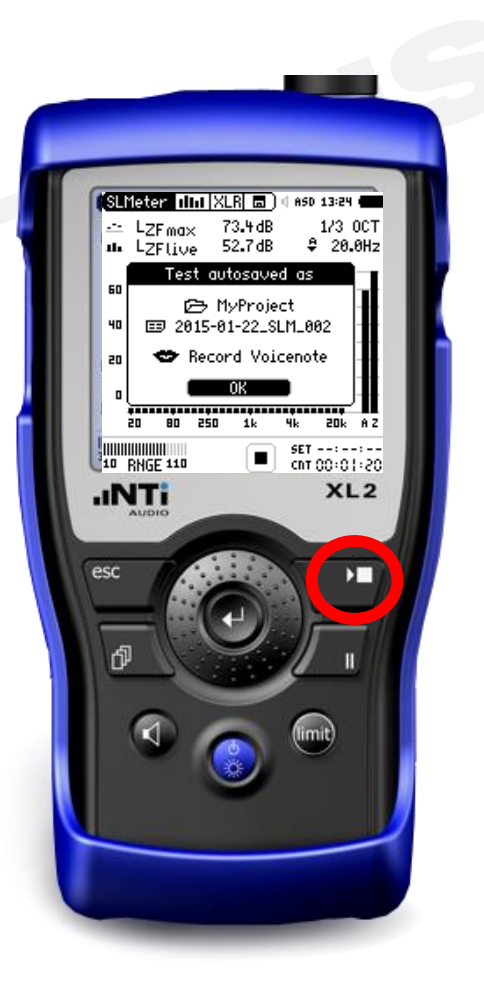

กำรกดปุ่ม Start/Stop อีกครั้ง คือกำรสั่งให้ เครื่อง XL2 หยุดกำรวัด ผลกำรวัดจะถูกบันทึกใน SD card

#### **การกา หนดเมน ูReport**

ข้อมูลที่ถึงวัด เครื่อง XL2 จะสร้ำงข้อมูลรำยงำนผลวัด บันทึกลงใน Sd card

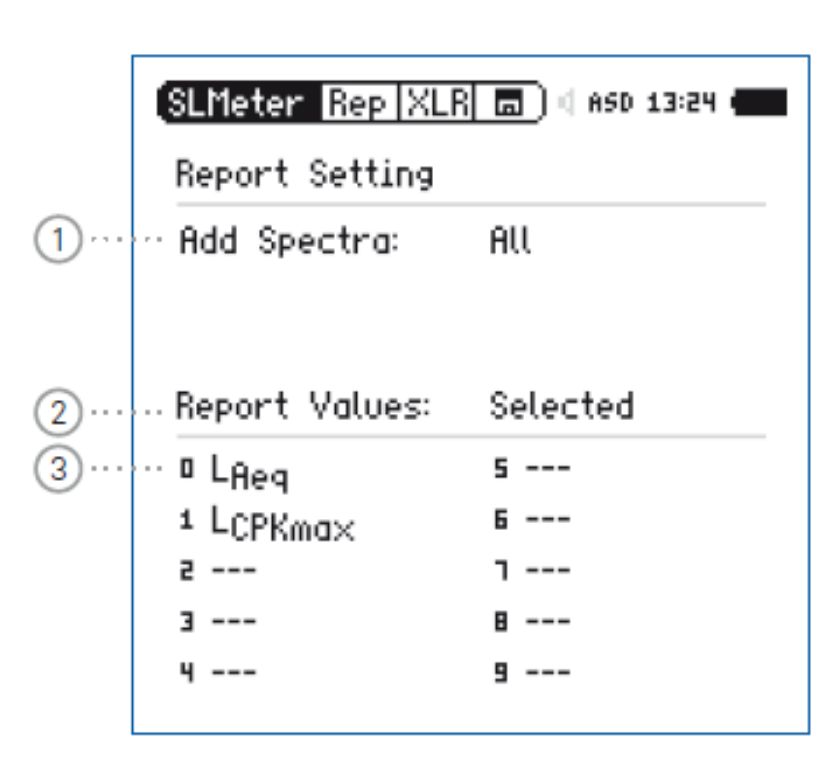

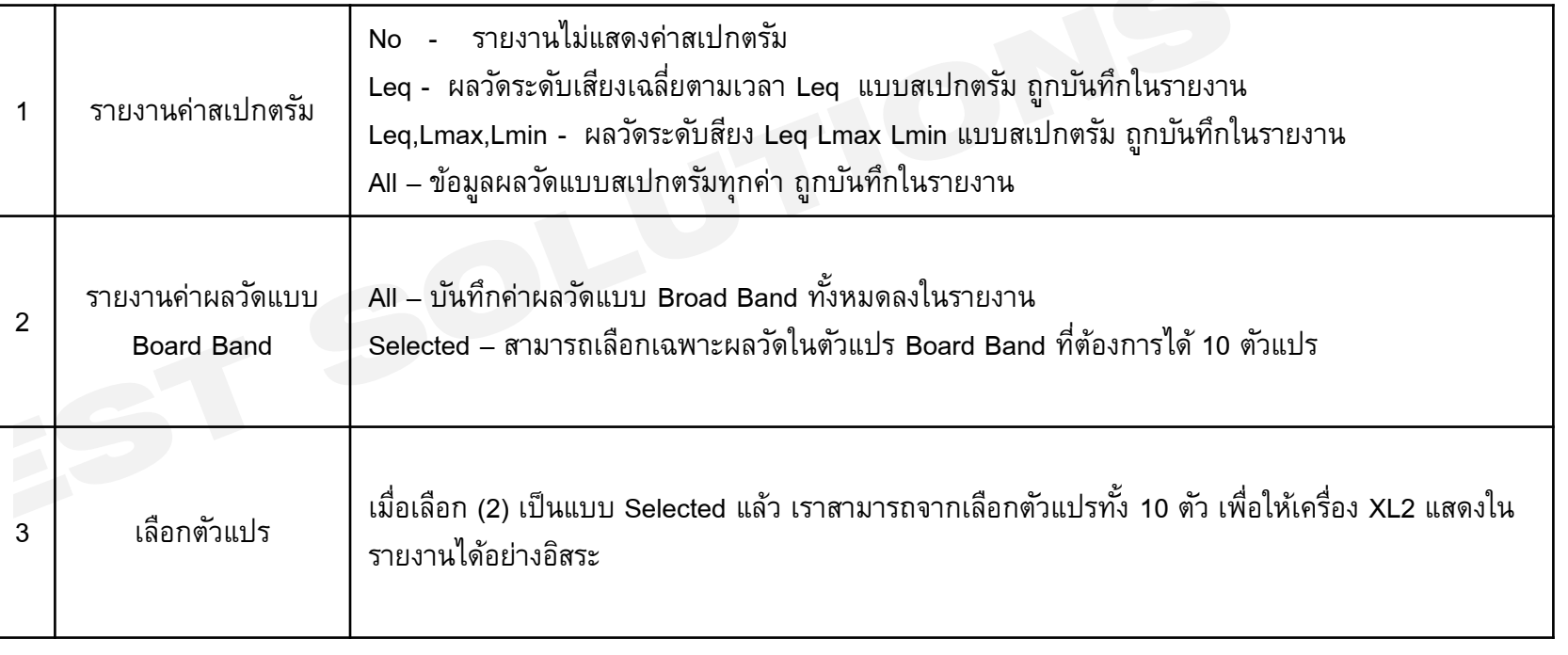

#### **การกา หนดเมน ูLogging**

เครื่อง XL2 สำมำรถบันทึกผลวัดระดับควำมดังเสียง เทียบกับเวลำ (Data Logging) และบันทึกลงใน SD Card

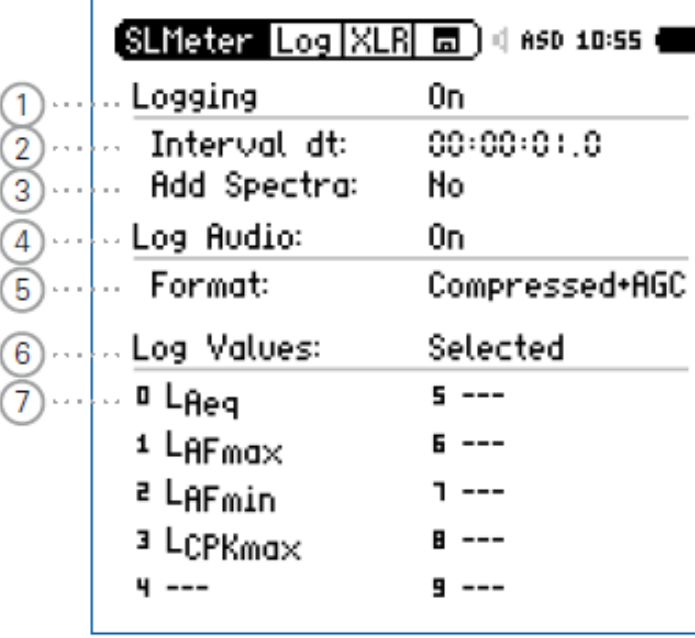

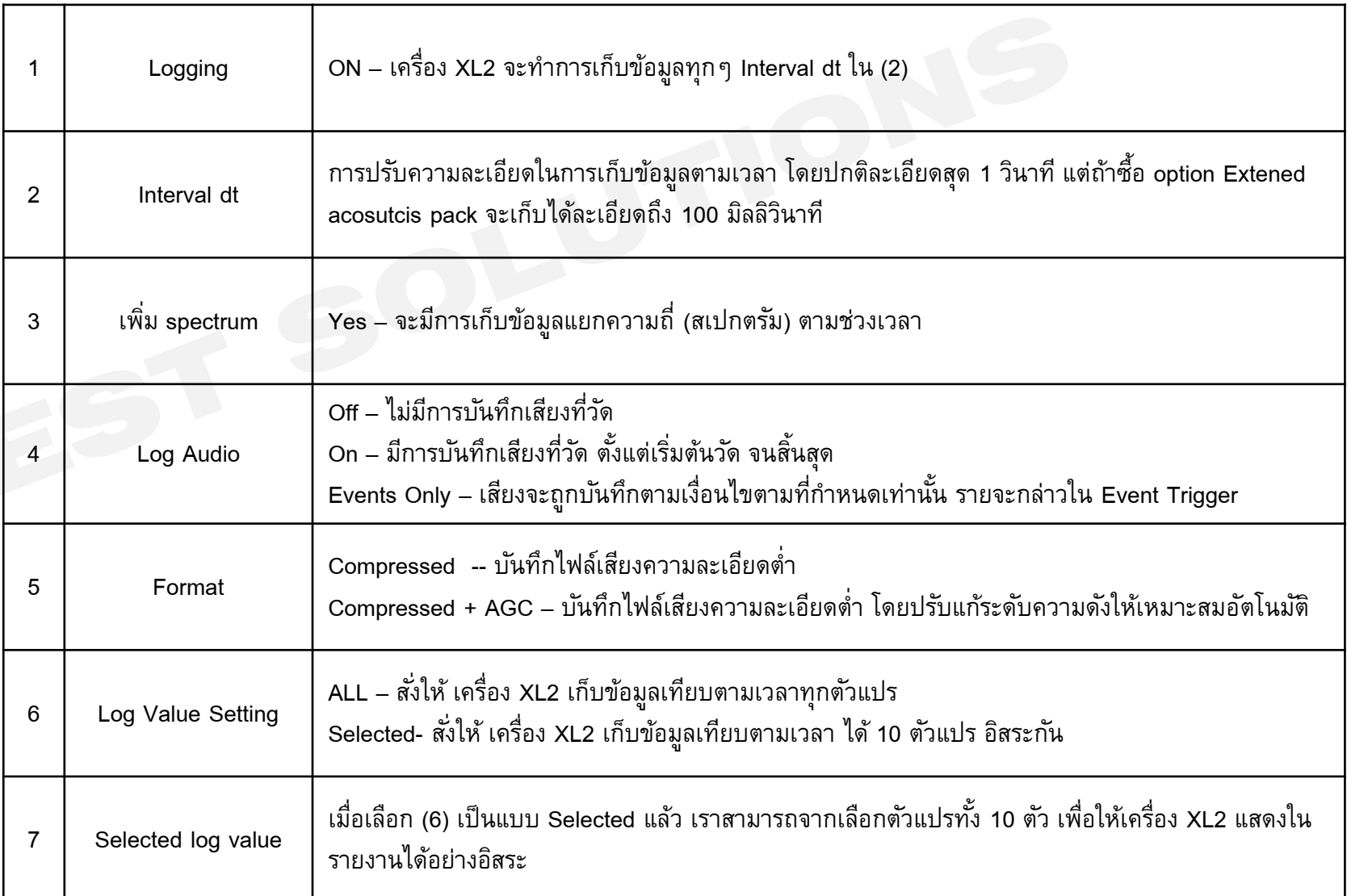

### **Wav File Recording**

Wav File มี 3 รูปแบบหลัก

- Compressed ไฟล์เสียงความละเอียดต่ำ (12 ชั่วโมง ใช้เนื้อที่ 512 MB)
- Compreesed + AGC ไฟล์เสียงความละเอียดต่ำ มีการปรับระดับความดังให้เหมาะสมอัตโนมัติ
- 24 Bit\_48 kHz ไฟล์เสียงควำมละเอียดสูง (1 ชั่วโมง ใช้เนื้อที่ 512 MB)

#### Sample name of wav-file:

MyTest\_SLM\_000\_Audio\_FS133.0dB(PK)\_00.wav

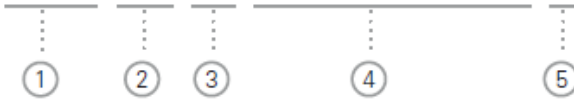

กรณีมีกำรวัดและบันทึกไฟล์เสียง หำกมีกำรกด Pause ระหว่ำงกำรวัด เครื่องวัด XL2 จะ ยังคงบันทึกเสียงไปเรื่อยๆ จนกว่ำจะกด Stop กำรวัด

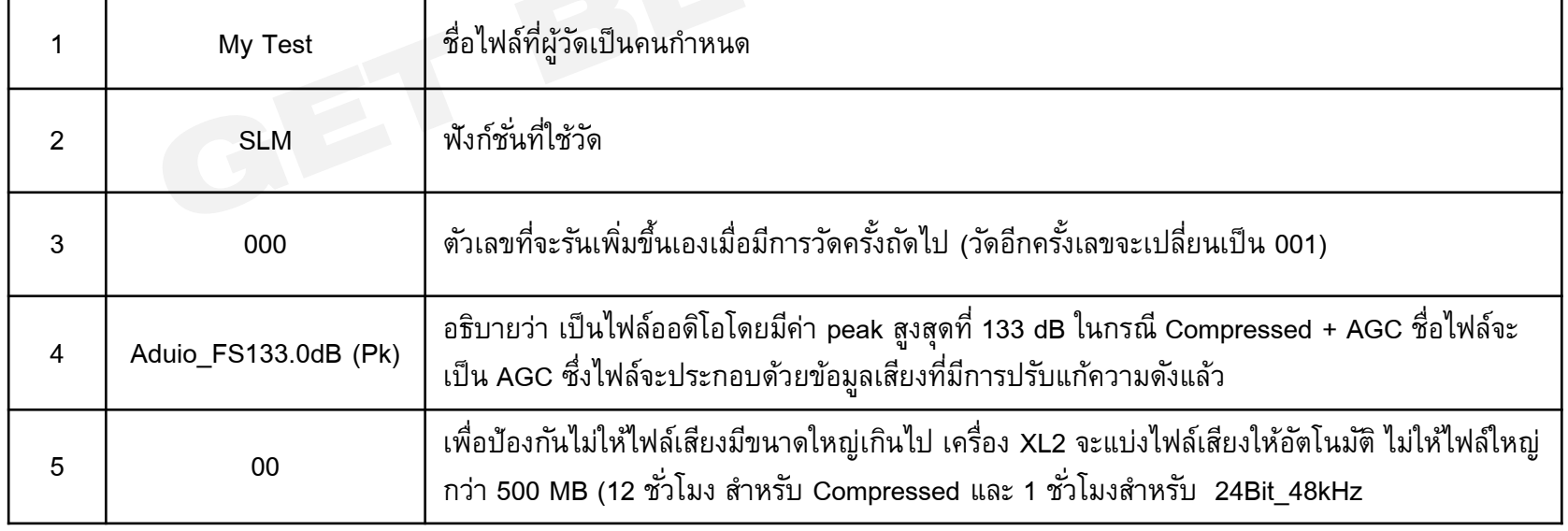

#### **การกา หนดเมน ู Limit**

เครื่อง XL2 สำมำรถบันทึกผลวัดระดับควำมดังเสียง เทียบกับเวลำ (Data Logging) และบันทึกลงใน

SD Card

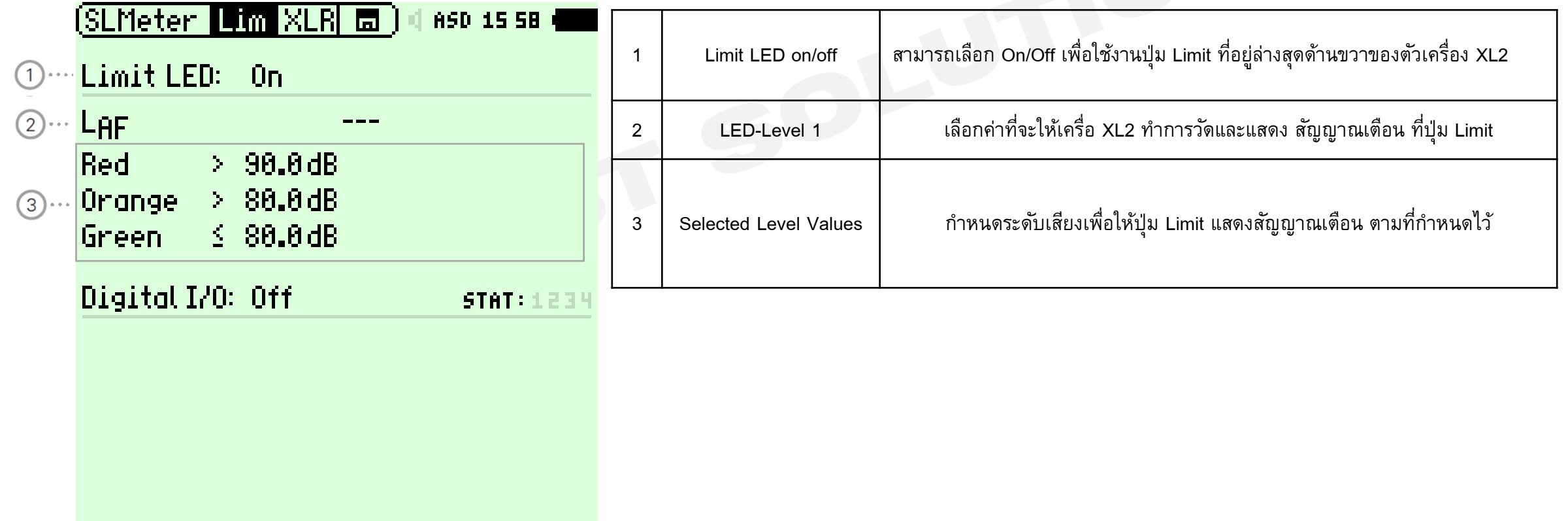

### **Lock Run Mode**

#### www.getbestsound.com

ี เป็นฟังก์ชั่นเพื่อล๊อกการใช้งานของเครื่องทั้งหมด โดยเครื่องจะทำการวัดตามที่กำหนดไว้เมื่อเปิดเครื่อง (Switch on) เท่านั้น

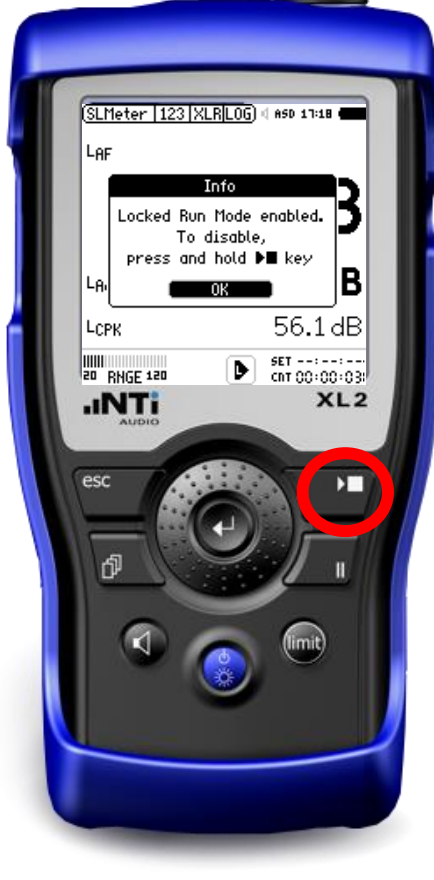

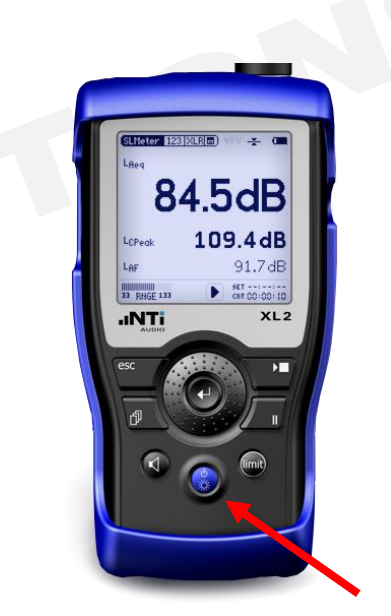

เครื่องอยู่ในสภำพ Lock Run Mode เมื่อปิดเครื่อง Switch off ด้วยปุ่ม

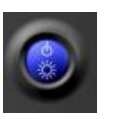

ี และเปิดเครื่องอีกครั้ง เครื่อง XL2 จะทำการวัด ี ตามค่าที่กำหนดทันที โดยไม่สามารถกดปุ่มอะไรเปลี่ยนแปลง ได้เลย

กดปุ่ม start/stop ค้ำงไว้ 3 วินำที เพื่อเข้ำ Lock Run Mode

หำกต้องกำรปลด Lock Run Mode ให้กดปุ่ม Start / Stop ค้ำงไว้ 3 วินำที อีกครั้ง

### **System Settings**

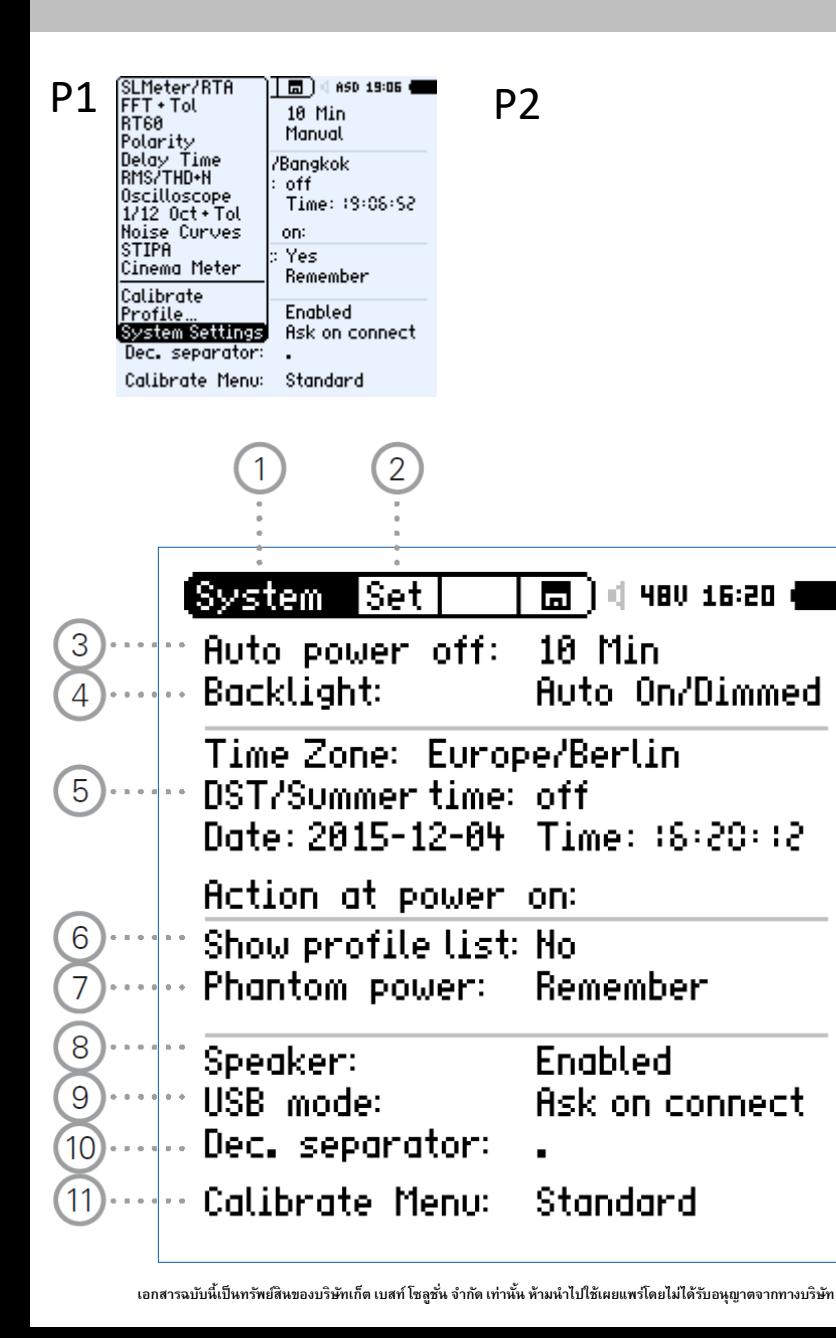

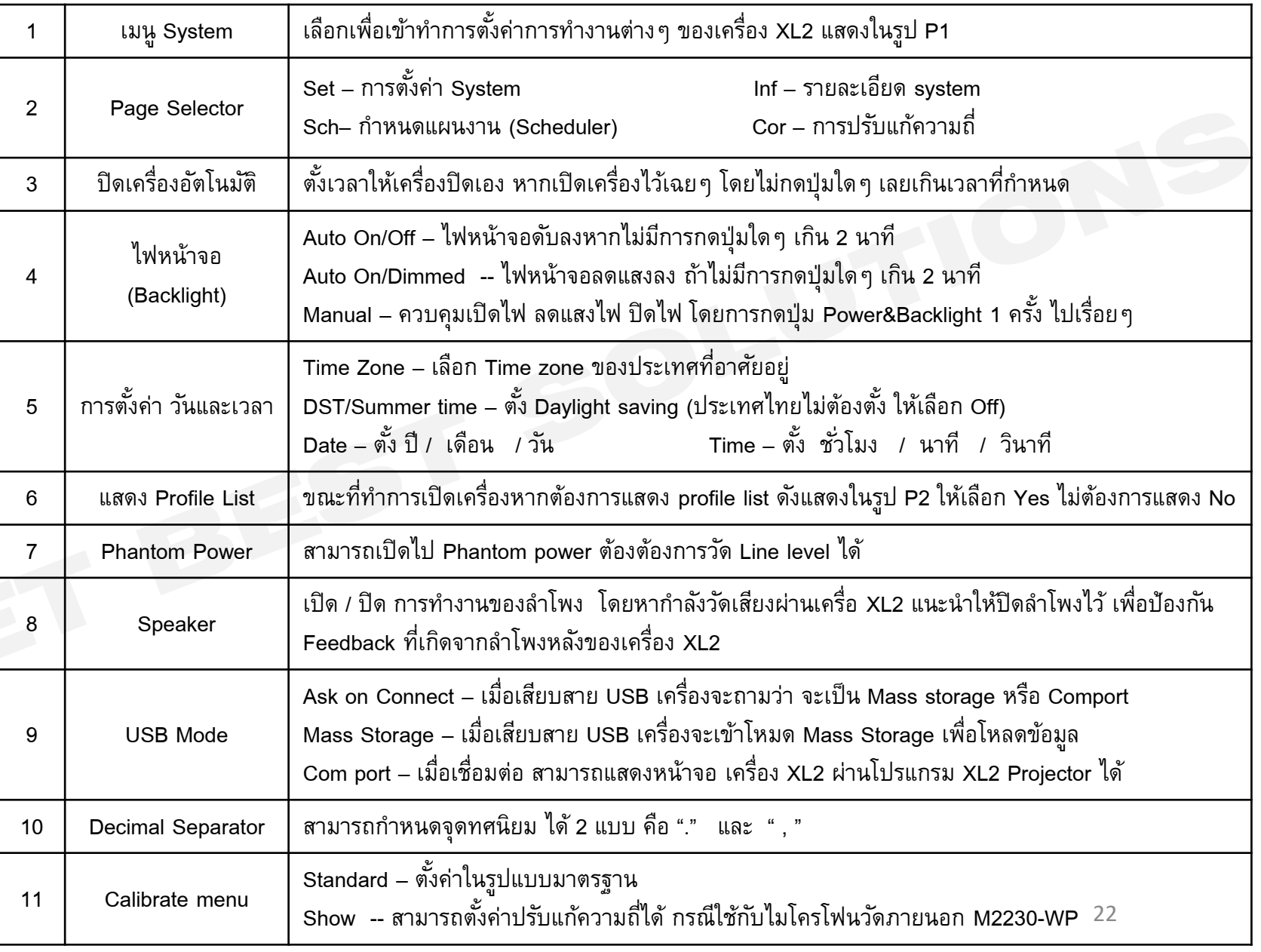

### **Information**

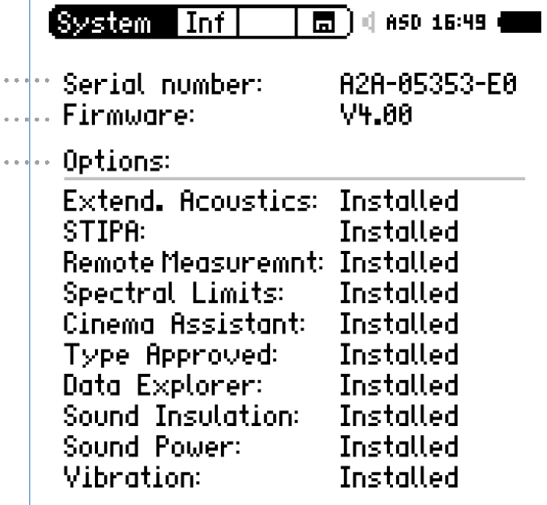

 $\frac{12}{13}$ 

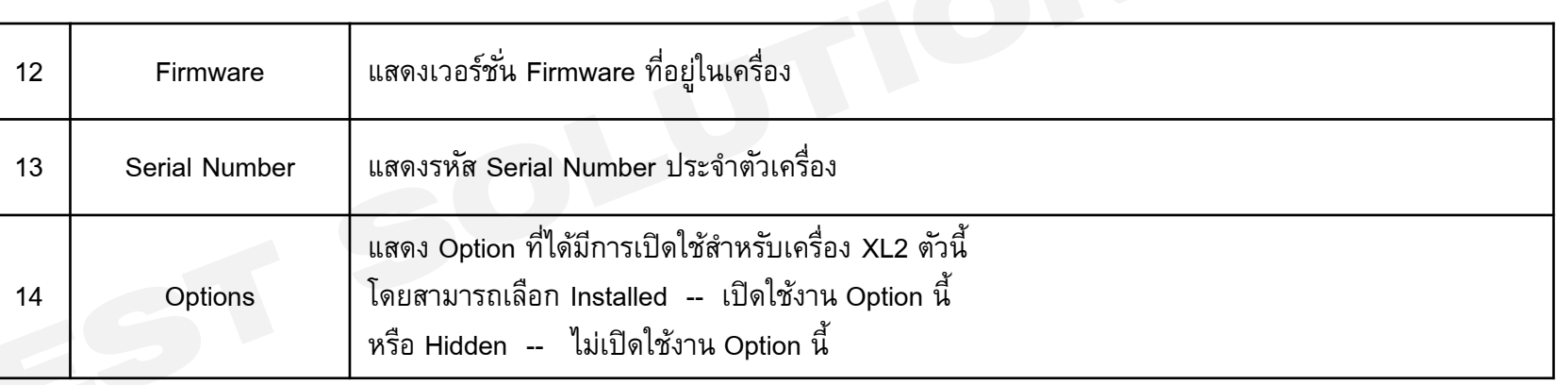

# **การตั้งเวลาท างานของเครื่องอัตโนมัติ (Scheduler)**

www.getbestsound.com

XL2 สามารถทำการตั้งเวลาการทำงานเครื่องโดย ไม่ต้องให้คนเข้ำมำควบคุมเครื่องเลย โดยเรำสำมำรถ ตั้งเวลาทำงานได้ทั้งแบบครั้งเดียว หรือหลายครั้งที่ มีช่วงเวลำแตกต่ำงกัน โดยฟังก์ชั่นที่ตั้งเวลำวัดได้ ประกอบด้วย

- SLMeter / RTA
- FFT+Tol
- RT<sub>60</sub>
- $1/12$  Oct + Tol
- **STIPA**

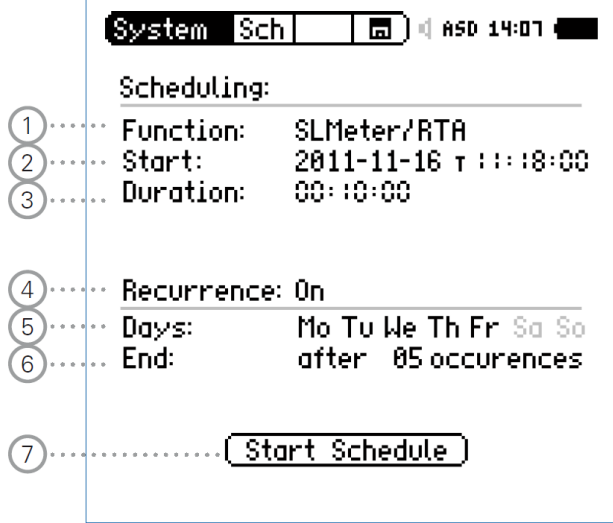

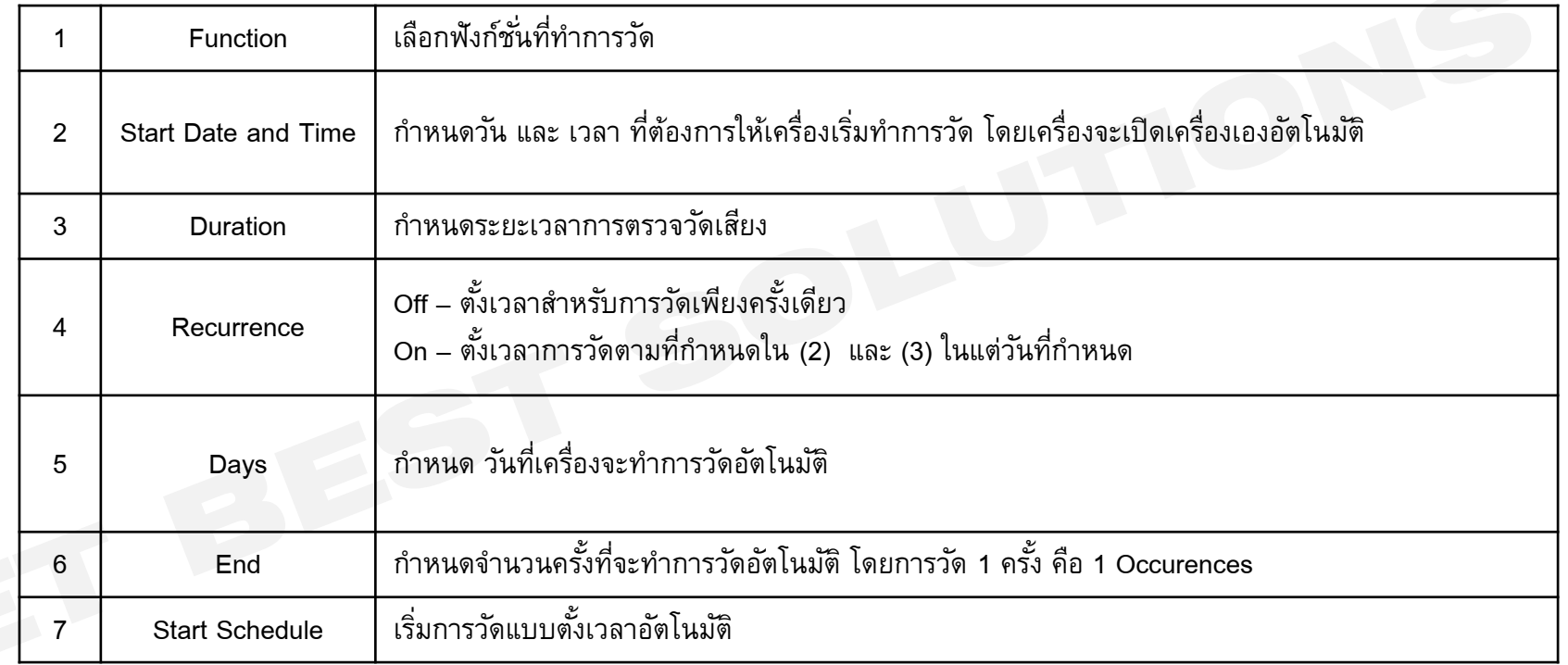

ี เมื่อมีการตั้ง Schedule จะไม่สามารถกดปุ่มใดๆ จนกว่าเครื่องจะวัดเสร็จตามเวลาที่กำหนด หากต้องการยกเลิกคำสั่ง Schedule ให้ทำการกดปุ่ม Start / Stop ค้างไว้ เพื่อยกเลิก

### **Data Management**

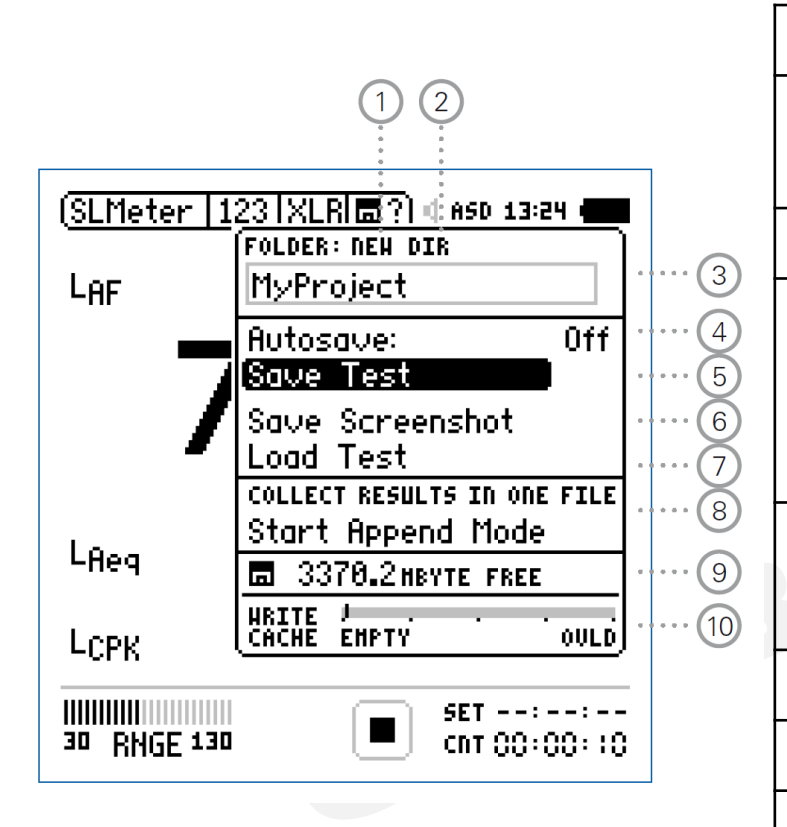

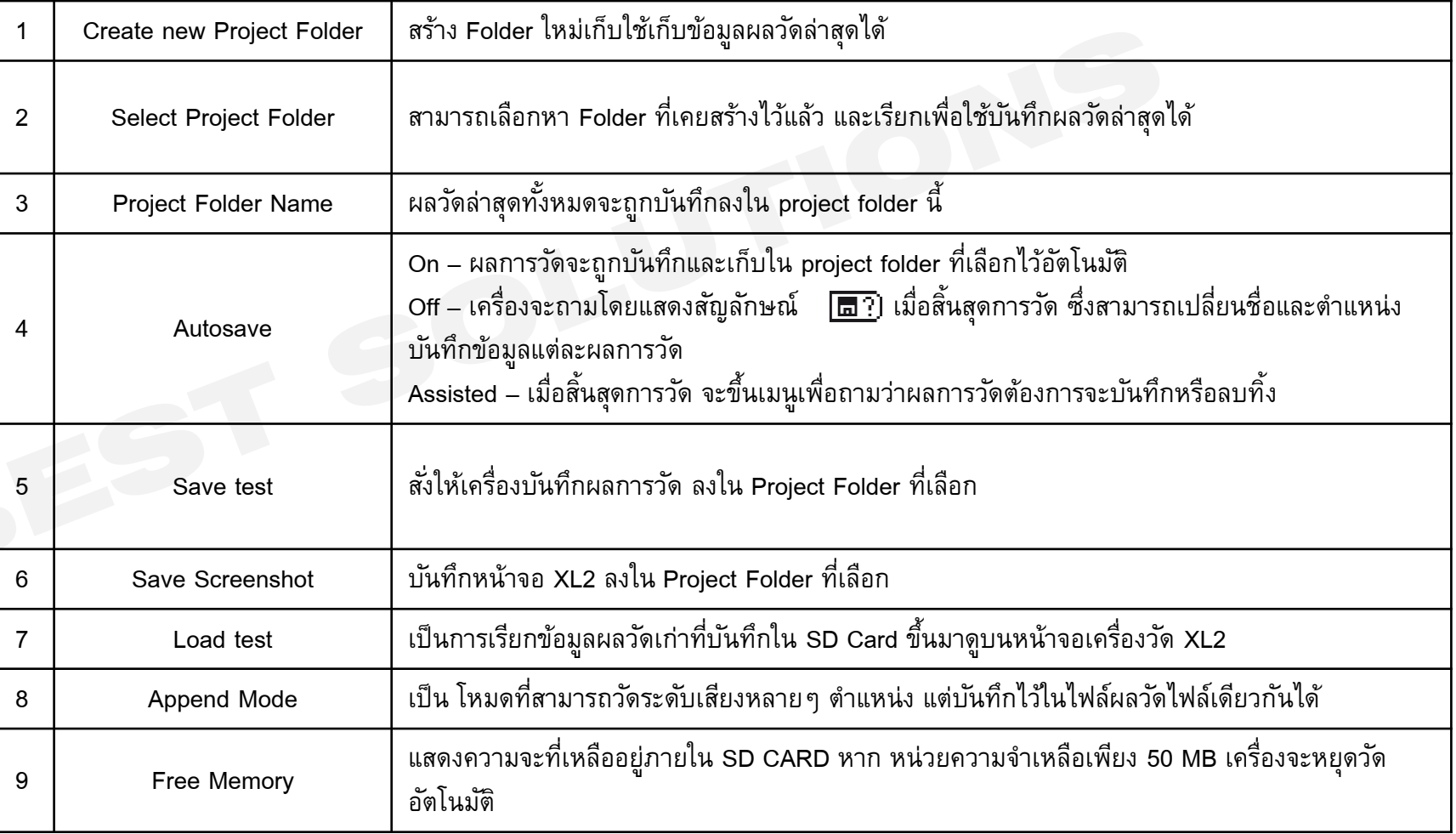